# **GARMIN.**

# FORCE® KRAKEN KEULAMOOTTORI

Käyttöopas

#### © 2023 Garmin Ltd. tai sen tytäryhtiöt

Kaikki oikeudet pidätetään. Tekijänoikeuslakien mukaisesti tätä opasta ei saa kopioida kokonaan tai osittain ilman Garmin kirjallista lupaa. Garmin pidättää oikeuden muuttaa tai parannella tuotteitaan sekä tehdä muutoksia tämän oppaan sisältöön ilman velvollisuutta ilmoittaa muutoksista tai parannuksista muille henkilöille tai organisaatioille. Osoitteessa [www.garmin.com](http://www.garmin.com) on uusimmat päivitykset ja lisätietoja tämän tuotteen käyttämisestä.

Garmin®, Garmin logo, ActiveCaptain® ja Force® ovat Garmin Ltd:n tai sen tytäryhtiöiden tavaramerkkejä, jotka on rekisteröity Yhdysvalloissa ja muissa maissa. Näitä tavaramerkkejä ei saa käyttää ilman yhtiön Garmin nimenomaista lupaa.

Wi-Fi® on Wi-Fi Alliance Corporationin rekisteröity merkki.

MN: A04109 / B04109

拖釣推進器

# Sisällysluettelo

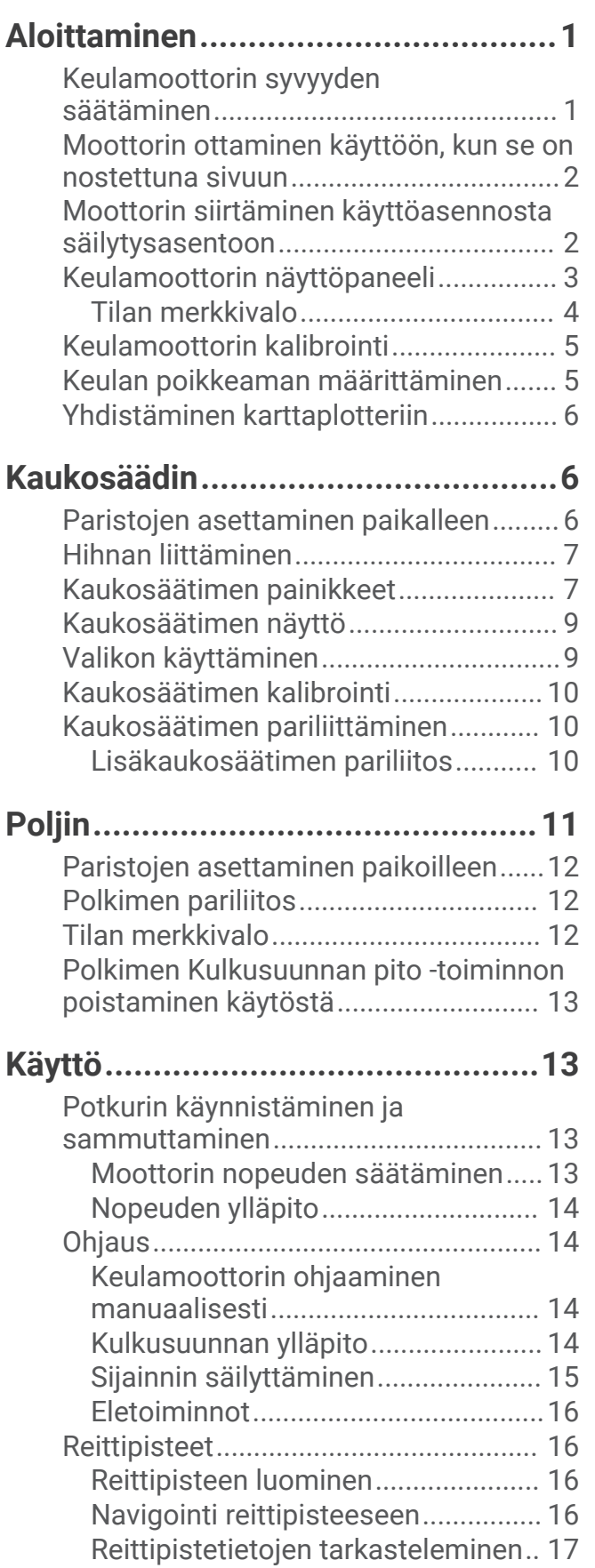

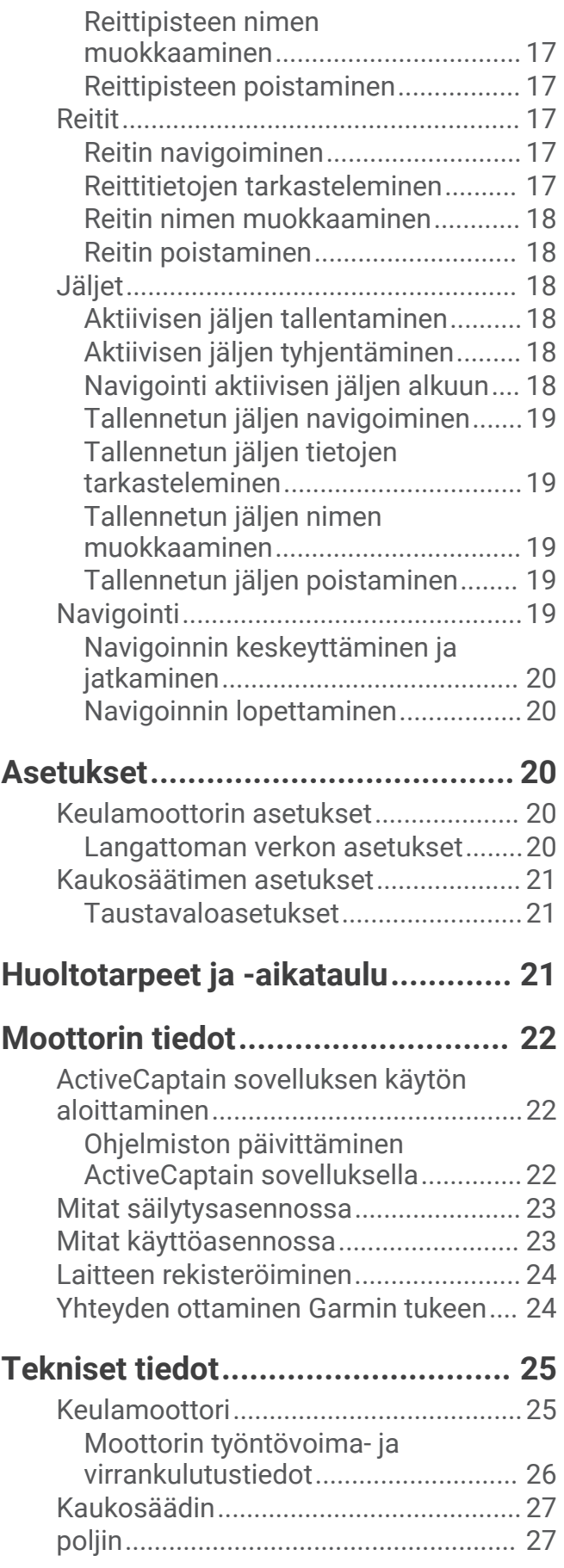

# Aloittaminen

#### **VAROITUS**

<span id="page-4-0"></span>Lue lisätietoja varoituksista ja muista tärkeistä seikoista laitteen mukana toimitetusta *Tärkeitä turvallisuus- ja tuotetietoja* -oppaasta.

Älä käytä moottoria, kun potkuri ei ole vedessä. Pyörivä potkuri voi aiheuttaa vakavia vammoja.

Älä käytä moottoria paikoissa, joissa pyörivä potkuri voi osua sinuun tai muihin vedessä oleviin ihmisiin.

Olet vastuussa aluksen turvallisesta ja järkevästä käytöstä. Keulamoottorin automaattiohjaustoiminnot tehostavat veneen käyttöä. Ne eivät poista vastuutasi veneen turvallisesta käytöstä. Vältä navigoinnin vaaratilanteet äläkä jätä moottorin ohjaimia ilman valvontaa.

Opettele käyttämään automaattiohjaustoimintoja tyynessä ja esteettömässä avovedessä.

Ole varovainen, kun käytät keulamoottoria ja vedessä on esteitä, kuten puita, kareja, laitureita, paalutuksia ja muita veneitä.

Irrota moottori akusta vammojen välttämiseksi aina ennen potkurin puhdistusta ja huoltoa.

#### **HUOMIO**

Pidä kaukosäädin aina mukanasi käyttäessäsi keulamoottoria. Jos keulamoottorin toimintaa tarvitsee muuttaa tai moottori tarvitsee pysäyttää milloin tahansa, voit pysäyttää potkurin painamalla kaukosäätimen  $\mathcal{F}$ -painiketta, poljinta tai telineen (<sup>1</sup>).

Kun käytät automaattiohjaustoimintoja, varaudu äkillisiin pysähdyksiin, kiihdytyksiin ja käännöksiin.

Kun nostat moottoria ylös tai poistat sitä käytöstä, varo osien liikkumisen aiheuttamaa puristumis- tai juuttumisriskiä.

Kun nostat moottoria ylös tai poistat sitä käytöstä, varo moottorin ympärillä olevia liukkaita pintoja. Liukastuminen moottorin nostamisen tai käytöstä poistamisen aikana voi aiheuttaa vammoja.

## Keulamoottorin syvyyden säätäminen

- **1** Siirrä moottori kuljetusasentoon.
- **2** Löysää moottorin varren holkkia.

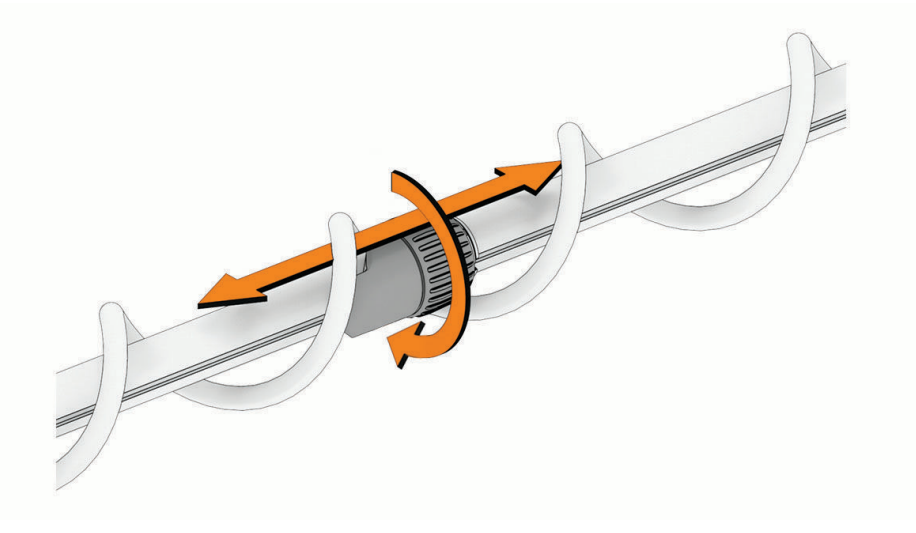

- **3** Lisää tai vähennä keulamoottorin syvyyttä liu'uttamalla holkkia.
- **4** Kiristä holkki.
- **5** Tarkista syvyys asettamalla moottori käyttöasentoon.
- **6** Säädä syvyys sopivaksi toistamalla vaiheet tarvittaessa.

## <span id="page-5-0"></span>Moottorin ottaminen käyttöön, kun se on nostettuna sivuun

**1** Vapauta salpa  $\left(\overline{1}\right)$  painamalla poljinta pitkään.

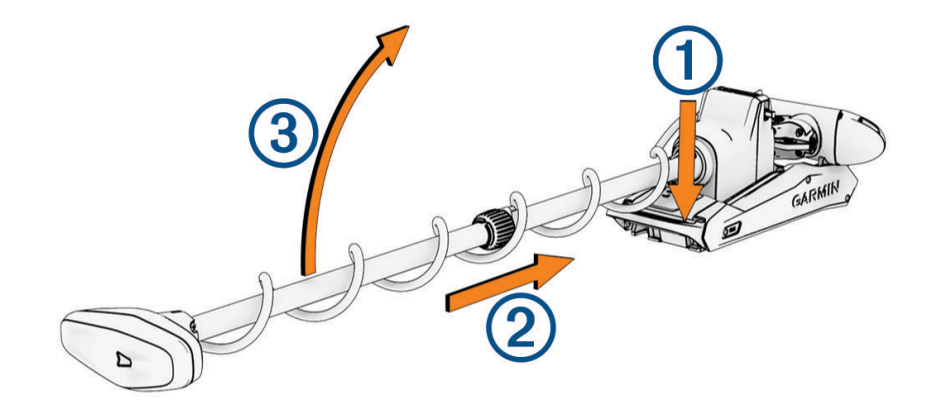

- **2** Liu'uta moottori ulos  $\overline{2}$ , vapauta poljin ja nosta moottori hitaasti  $\overline{3}$  käyttöasentoon.
- **3** Tarvittaessa voit työntää vartta itsestäsi poispäin, jotta moottori lukittuu käyttöasentoon.

#### *HUOMAUTUS*

Syvyydensäätömekanismi on suunniteltu kohdistumaan ohjausmoottorin kanssa, ja niiden pitäisi kohdistua automaattisesti, kun moottori asetetaan käyttöasentoon. Voit välttää väärän ohjautumisen tarkistamalla ennen moottorin käyttöä, ettei mikään osa estä osien kohdistumista oikein.

## Moottorin siirtäminen käyttöasennosta säilytysasentoon

**1** Vapauta salpa  $\left(\overline{1}\right)$  painamalla poljinta pitkään.

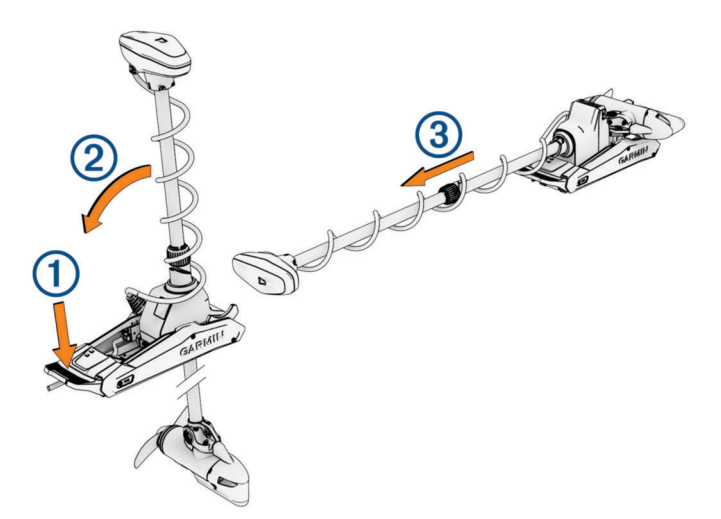

**HUOMAUTUS:** moottori saattaa kääntyä automaattisesti 90 astetta säilytysasentoon siirtoa varten. Potkurin säilytysasennon puolen voi määrittää asetusvalikosta.

- **2** Kallista rikiputkea taaksepäin 2 ja nosta moottoria hitaasti kallistaen rikiputkea samalla vaaka-asentoon.
- **3** Liu'uta moottoria lukitusta kohti, kunnes se lukittuu säilytysasentoon 3.
- **4** Jos vakain on asennettu, kiinnitä rikiputki siihen.

Kun hinaat tai asetat moottoria säilytysasentoon kovassa aallokossa, siirrä syvyyden säätörengas mahdollisimman lähelle ohjausmoduulia vakauden parantamiseksi.

# <span id="page-6-0"></span>Keulamoottorin näyttöpaneeli

Keulamoottorin telineessä olevassa näyttöpaneelissa näet tärkeitä tietoja yhdellä silmäyksellä. **HUOMAUTUS:** näyttöpaneelin taustavalo reagoi ympäristön valoisuuteen ja himmenee automaattisesti yöksi.

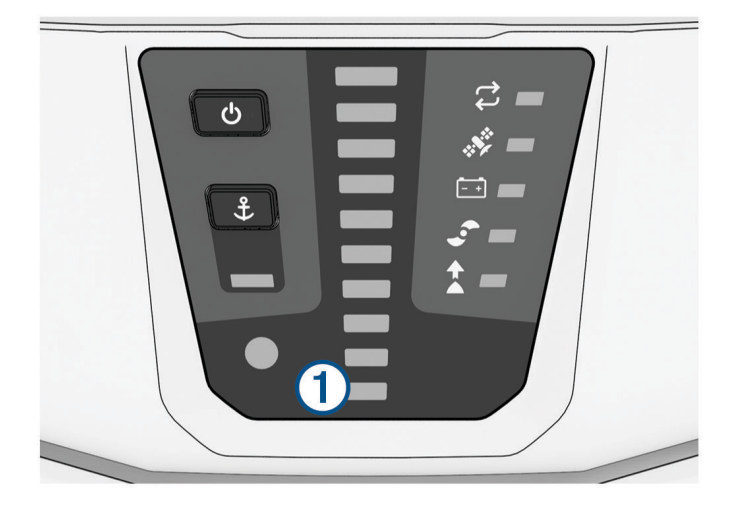

<span id="page-7-0"></span>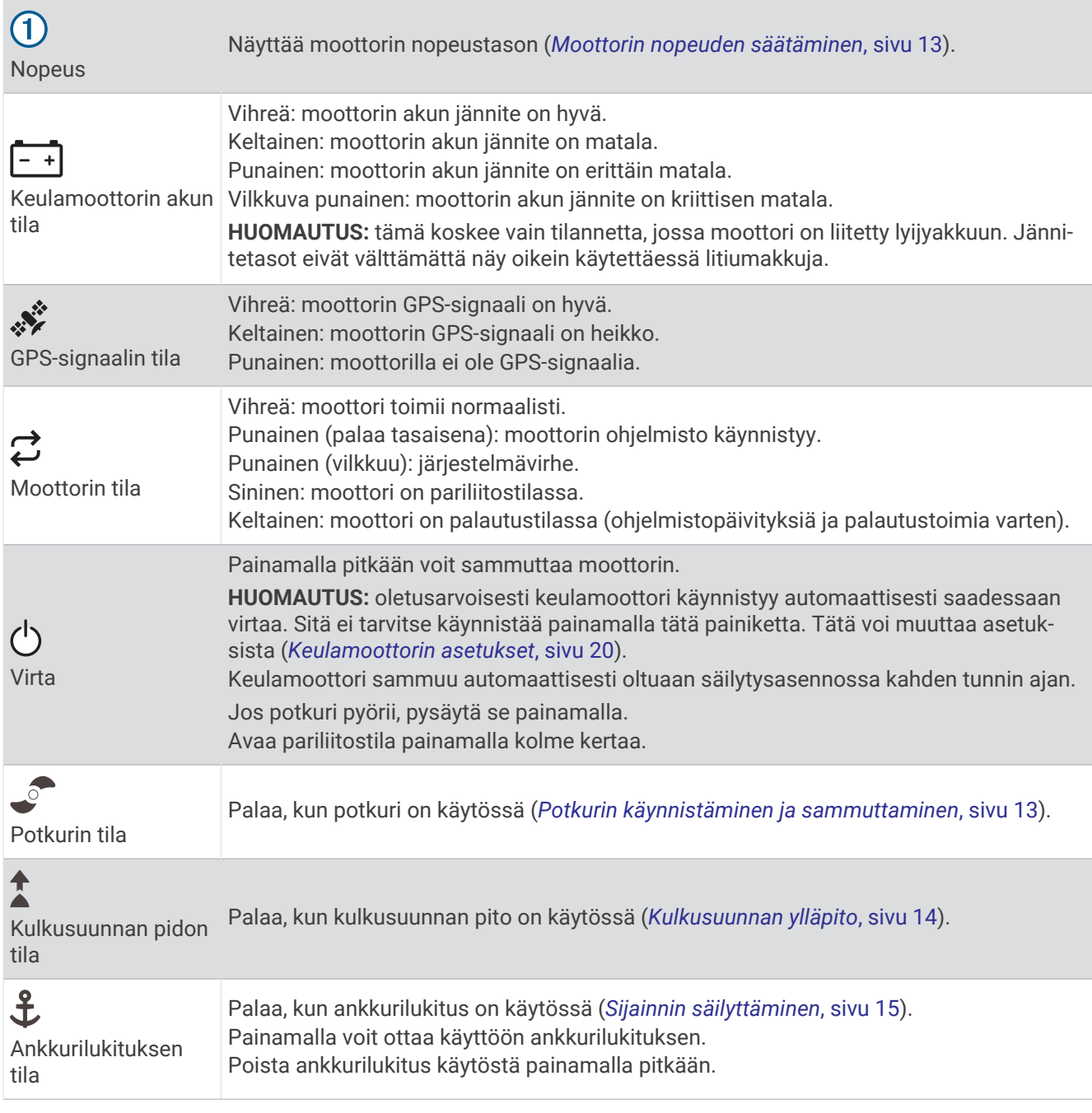

# Tilan merkkivalo

 $\vec{\epsilon}$  merkkivalo ilmaisee moottorin tilan.

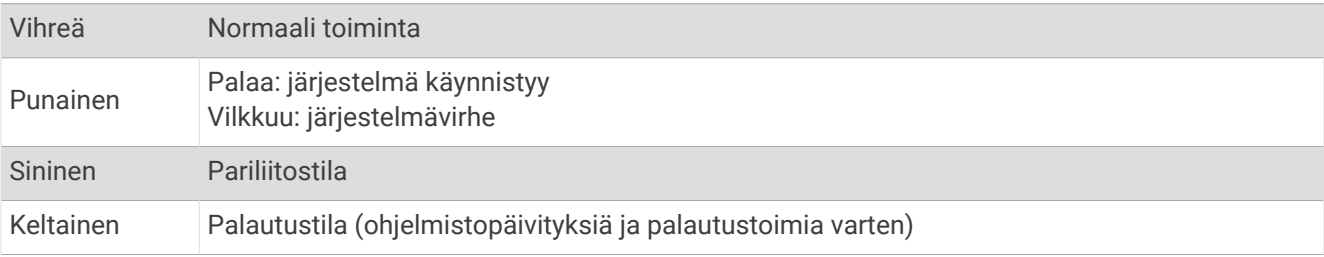

# <span id="page-8-0"></span>Keulamoottorin kalibrointi

Keulamoottorin kompassi on kalibroitava, jotta automaattiohjaustoimintoja voi käyttää. Varmista paras tulos kalibroimalla moottori mahdollisimman tyynenä päivänä tai tyynessä vedessä. Voit toistaa kalibroinnin, jos automaattiohjauksen ominaisuudet eivät toimi odotetusti.

**1** Ohjaa vene avoimeen, tyyneen veteen ja pysähdy.

Veneen on oltava paikallaan, kun kalibrointi aloitetaan.

- **2** Varmista, että keulamoottori on käyttöasennossa (*[Moottorin ottaminen käyttöön, kun se on nostettuna](#page-5-0) sivuun*[, sivu 2\)](#page-5-0).
- **3** Valitse kaukosäätimessä > **Settings** > **Trolling Motor** > **Compass**.

Viesti ilmestyy näytölle, kun keulamoottori valmistelee kalibrointia. Käyttäjän on odotettava kehotusta aloittaa.

**4** Jos käytät ohjaamiseen poljinta, kaukosäädintä tai perämoottoria, kalibroi kompassi seuraamalla näytön ohjeita.

## Keulan poikkeaman määrittäminen

Keulamoottori ei välttämättä ole veneen keskilinjan suuntainen asennuskulman vuoksi. Saat parhaan tuloksen asettamalla keulan poikkeaman.

1 Säädä keulamoottorin kulma 1 kaukosäätimellä veneen keskilinjan suuntaiseksi 2 eli suoraan eteenpäin.

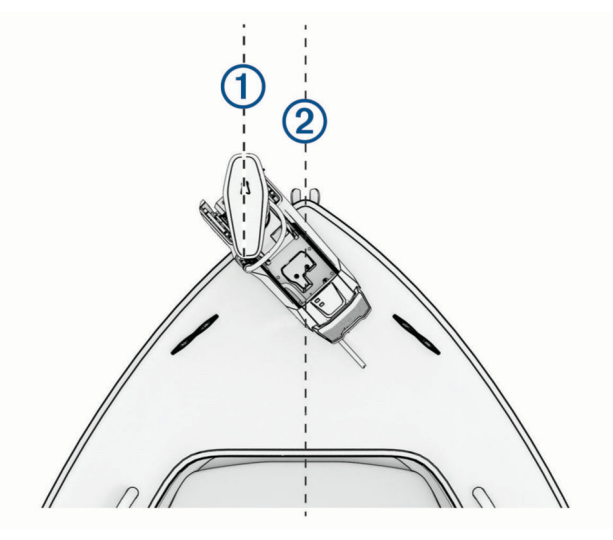

- **2** Valitse kaukosäätimessä > **Settings** > **Trolling Motor** > **Calibrate** > **Bow Offset**.
- **3** Säädä keulan poikkeamaa (- ja ) -painikkeella.
- **4** Aseta keulan poikkeama painikkeella.
- **5** Toista tarvittaessa.

# <span id="page-9-0"></span>Yhdistäminen karttaplotteriin

Yhteensopivassa Garmin® karttaplotterissa on oltava asennettuna uusin ohjelmistoversio, jotta keulamoottorin voi yhdistää.

Keulamoottorin voi yhdistää langattomasti veneessä olevaan yhteensopivaan Garmin karttaplotteriin. Kun olet yhdistänyt yhteensopivaan karttaplotteriin, voit ohjata keulamoottoria karttaplotterilla, kaukosäätimellä ja polkimella.

- **1** Käynnistä karttaplotteri ja keulamoottori.
- **2** Varmista, että karttaplotteri toimii langattoman verkon isäntänä. **HUOMAUTUS:** jos asennettuna on useita karttaplottereita, vain yksi toimii langattoman verkon isäntänä. Katso lisätietoja karttaplotterin käyttöoppaasta.
- **3** Valitse karttaplotterissa **Asetukset** > **Viestintä** > **Langattomat laitteet** > **Garmin-keulamoottori** > **Aloita**.
- 4 Siirry pariliitostilaan painamalla keulamoottorin näyttöpaneelissa (<sup>I</sup>) kolme kertaa.

 $\mathcal G$  palaa sinisenä keulamoottorin näyttöpaneelissa, kun keulamoottori etsii yhteyttä karttaplotteriin. Valo muuttuu vihreäksi, kun yhteys on muodostettu.

Kartassa näkyy vahvistus, kun yhteys on muodostettu.

**5** Kun karttaplotterin ja keulamoottorin välinen yhteys on valmis, ota karttaplotterissa käyttöön keulamoottorin palkki, jotta voit ohjata moottoria.

Tarkista täydelliset käyttöohjeet uusimmasta karttaplotterin käyttöopasversiosta.

# Kaukosäädin

## Paristojen asettaminen paikalleen

Kaukosäädin tarvitsee kaksi AA-paristoa (eivät sisälly toimitukseen). Saat parhaan tuloksen käyttämällä litiumparistoja.

- **1** Kierrä D-rengasta vastapäivään ja avaa kansi vetämällä ylöspäin.
- **2** Aseta kaksi AA-paristoa paikoilleen oikeinpäin.

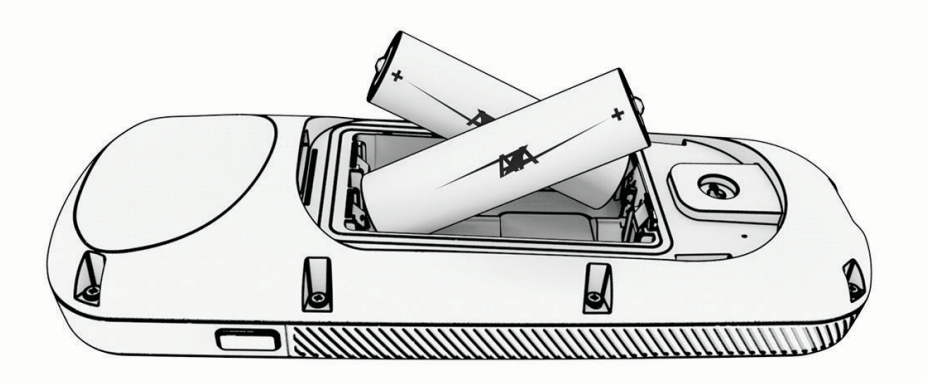

**3** Sulje akkulokeron kansi ja kierrä D-rengasta myötäpäivään.

# <span id="page-10-0"></span>Hihnan liittäminen

**1** Pujota hihnan lenkki kaukosäätimen taustapuolen aukosta.

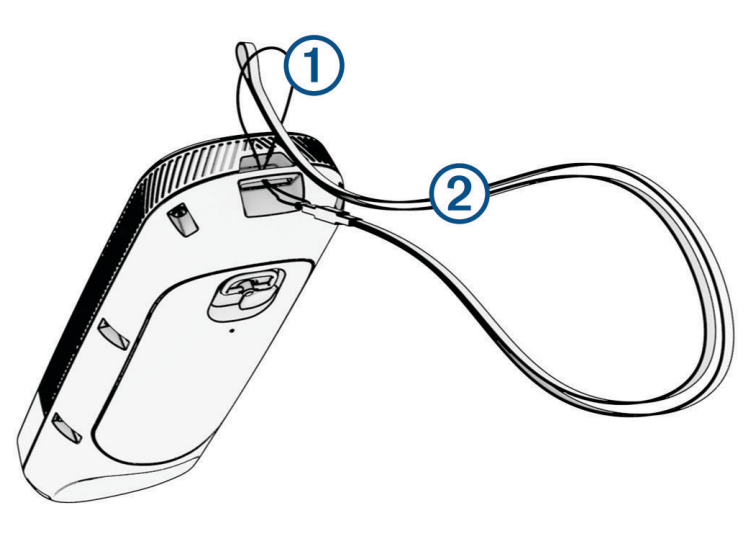

- **2** Pujota hihnan toinen pää 2 lenkistä ja vedä tiukalle.
- **3** Tarvittaessa voit kiinnittää hihnan käytön ajaksi kaulaan tai ranteeseen.

# Kaukosäätimen painikkeet

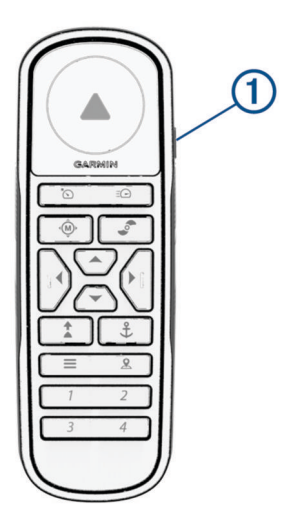

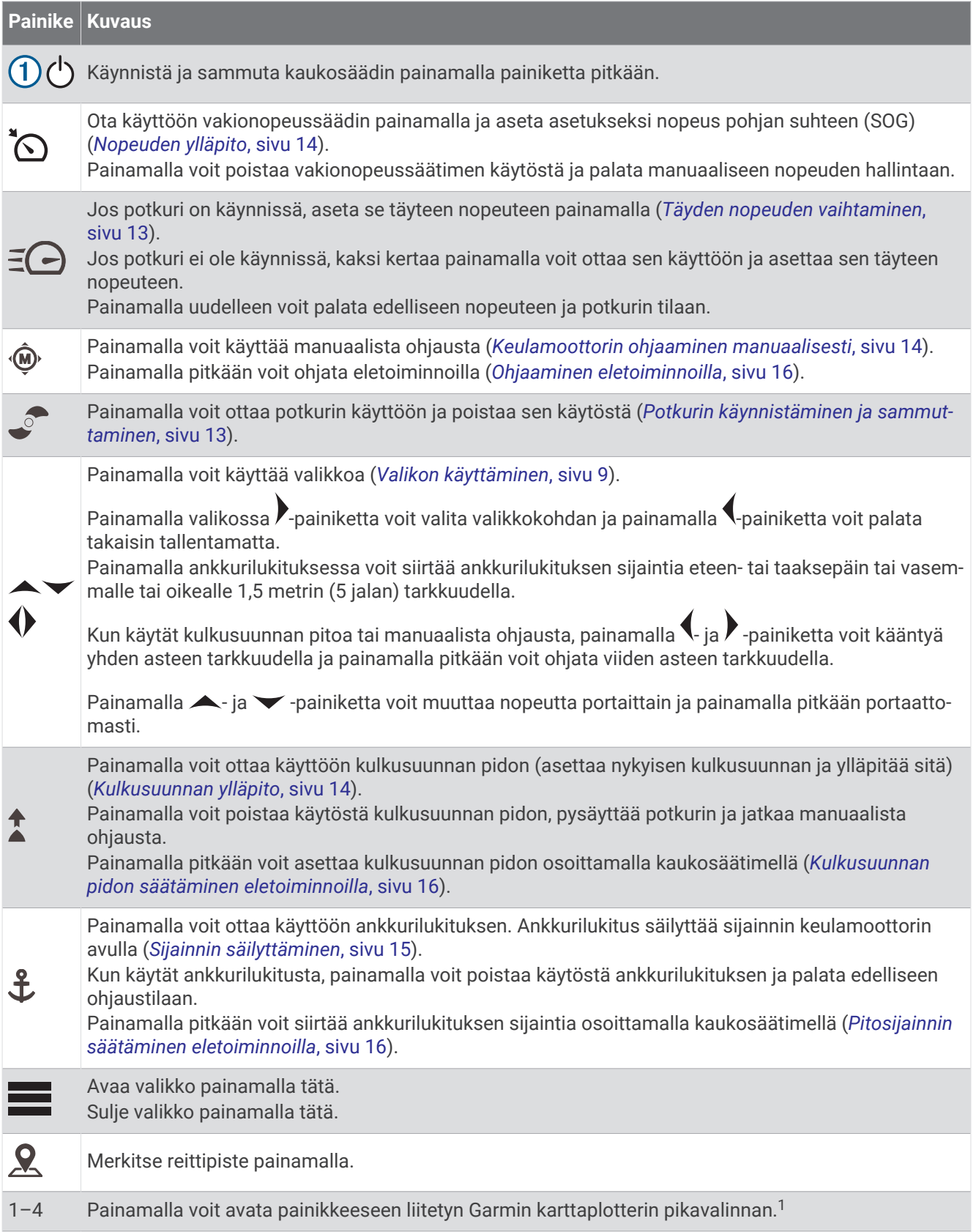

<sup>1</sup> Edellyttää yhteyttä yhteensopivaan Garmin karttaplotteriin. Ohjeet ovat karttaplotterin käyttöoppaassa.

# <span id="page-12-0"></span>Kaukosäätimen näyttö

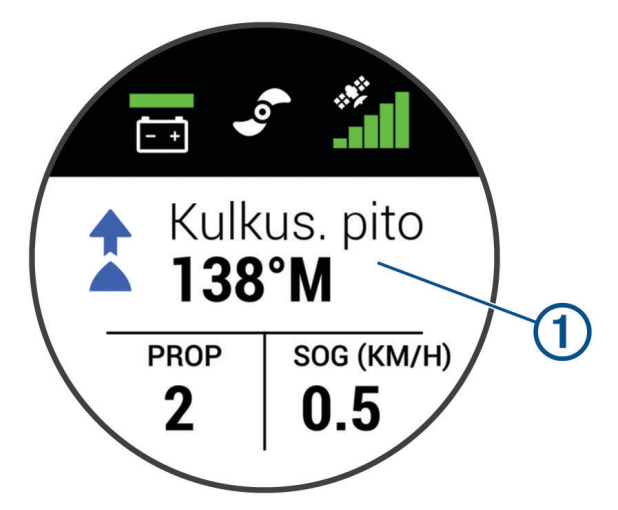

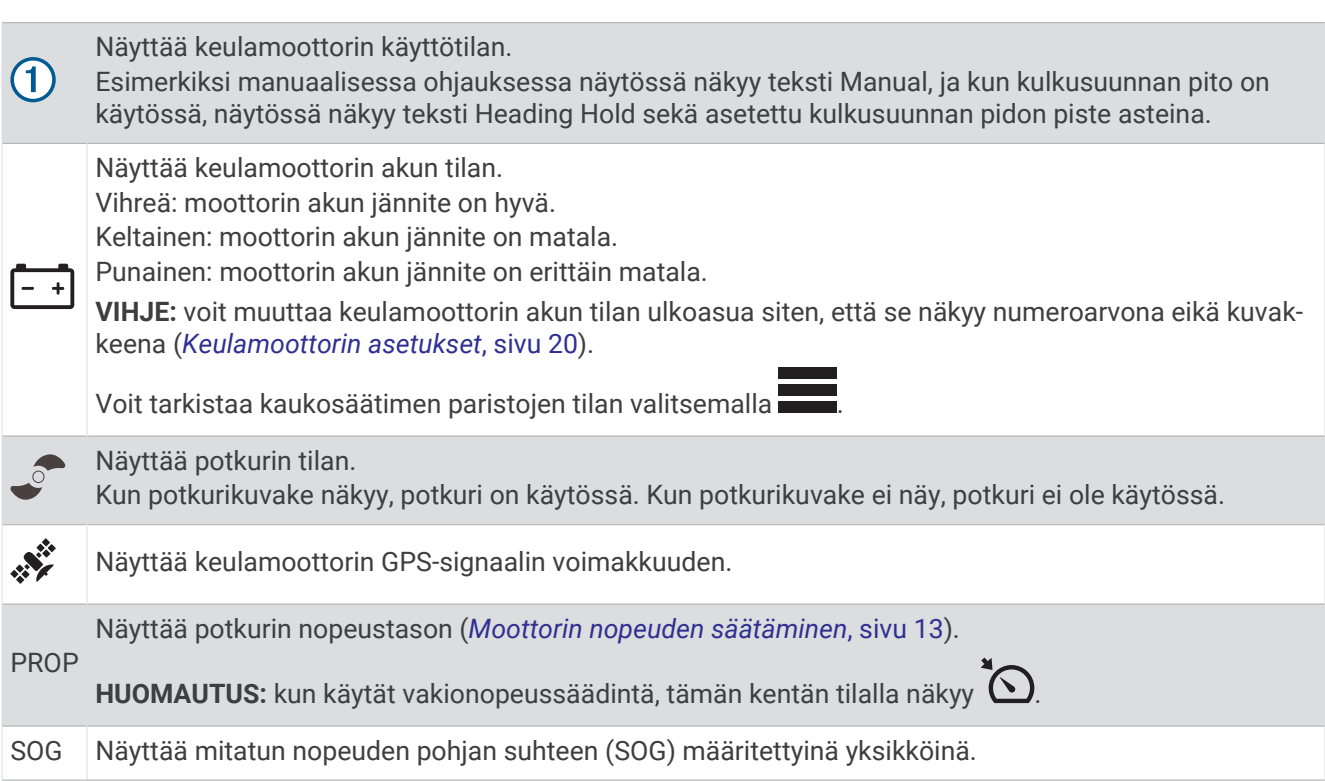

# Valikon käyttäminen

Kaukosäätimen valikkoa voi käyttää valikko- ja nuolipainikkeilla.

- $\cdot$  Avaa valikko painamalla  $\blacksquare$ -painiketta.
- Voit liikkua valikkokohtien välillä painamalla ja painiketta.
- Voit valita valikkokohdan painamalla > -painiketta.
- Voit palata edelliseen valikkokohtaan painamalla  $\langle$ -painiketta.
- Voit sulkea valikon painamalla **--**painiketta tai painamalla toistuvasti (-painiketta, kunnes palaat päänäyttöön.

# <span id="page-13-0"></span>Kaukosäätimen kalibrointi

#### *HUOMAUTUS*

Kalibroi sähköinen kompassi ulkona. Älä seiso lähellä kohteita, jotka vaikuttavat magneettikenttiin, kuten ajoneuvot, rakennukset ja jännitelinjat, jotta suuntima olisi mahdollisimman tarkka.

Kaukosäätimen kompassi on kalibroitava, jotta moottoria voi ohjata eletoiminnoilla. Jos eletoiminnot eivät toimi oikein kalibroinnin jälkeen, sen voi toistaa niin usein kuin tarvitaan.

- **1** Valitse > **Settings** > **Remote Control** > **Calibrate**.
- **2** Valitse **Start** ja seuraa näytön ohjeita.

## Kaukosäätimen pariliittäminen

Kaukosäädin on pariliitetty keulamoottoriin tehtaalla, mutta ne tarvitsee ehkä pariliittää uudelleen, jos yhteys katkeaa.

- **1** Käynnistä keulamoottori.
- **2** Siirrä keulamoottori pariliitostilaan painamalla sen näyttöpaneelin  $\bigcup$ -painiketta kolme kertaa.  $\mathcal G$  syttyy sinisenä keulamoottorin näyttöpaneelissa, kun keulamoottori etsii yhteyttä.
- **3** Tuo kaukosäädin enintään 1 metrin (3 jalan) päähän keulamoottorin näyttöpaneelista.
- **4** Käynnistä kaukosäädin.
- **5** Valitse kaukosäätimessä > **Settings** > **Remote Control** > **Pairing** > **Start**.

 $\mathcal Z$  muuttuu vihreäksi keulamoottorin näyttöpaneelissa, kun yhteys on muodostettu.

#### Lisäkaukosäätimen pariliitos

**HUOMAUTUS:** yhtä keulamoottoria voi ohjata enintään kahdella kaukosäätimellä polkimen, karttaplotterien ja puettavan laitteen lisäksi.

- **1** Käynnistä keulamoottori.
- **2** Valitse ennestään pariliitetyssä kaukosäätimessä > **Settings** > **Remote Control** > **Add Additional Remote**. Keulamoottorin näyttöpaneeli palaa sinisenä, kun se on valmis pariliitokseen.
- **3** Tuo lisäkaukosäädin enintään 1 metrin (3 jalan) päähän keulamoottorin näyttöpaneelista.
- **4** Käynnistä lisäkaukosäädin.
- **5** Valitse lisäkaukosäätimessä > **Settings** > **Remote Control** > **Pairing** > **Start**.

 $\mathcal Z$  muuttuu vihreäksi keulamoottorin näyttöpaneelissa, kun yhteys on muodostettu. Alkuperäisessä kaukosäätimessä näkyy teksti Device Found ja lisäkaukosäätimessä Connected.

# Poljin

<span id="page-14-0"></span>**HUOMAUTUS:** poljin on valinnainen lisävaruste, joka myydään erikseen. Keulamoottoria voi käyttää polkimella.

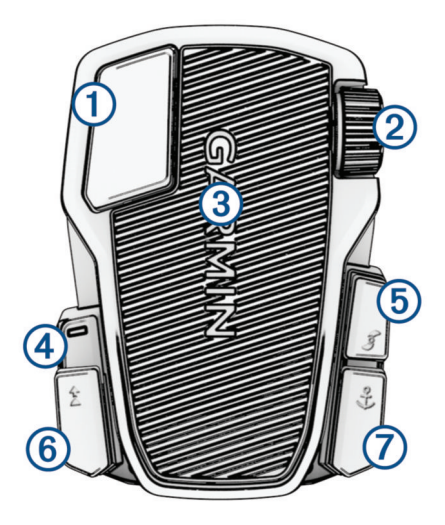

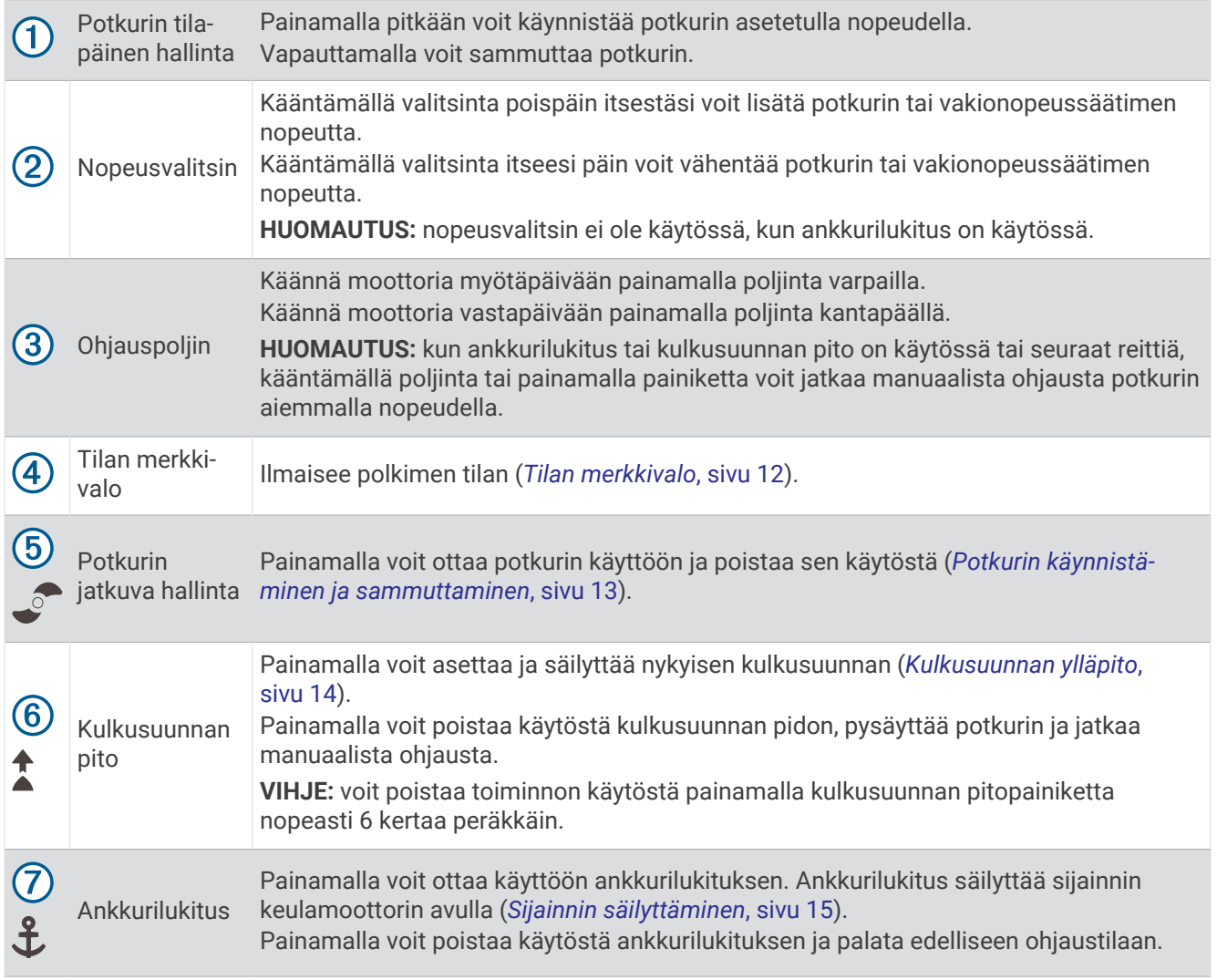

# <span id="page-15-0"></span>Paristojen asettaminen paikoilleen

Polkimessa voi käyttää kahta AA-alkali-, NiMH- tai litiumparistoa (ei mukana). Saat parhaan tuloksen käyttämällä litiumparistoja.

- **1** Nosta polkimen etuosa mahdollisimman ylös.
- **2** Purista paristolokeron kantta  $\Omega$  molemmilta puolilta ja irrota se vetämällä.

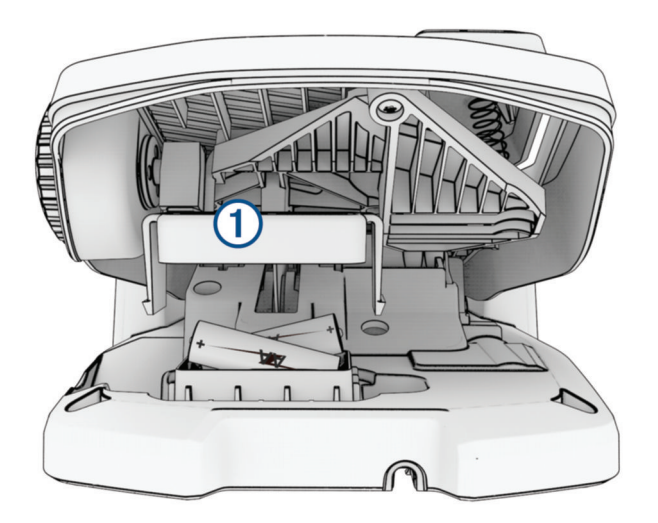

- **3** Aseta kaksi AA-paristoa paikoilleen oikeinpäin.
- **4** Aseta paristolokeron kansi paristojen päälle ja paina, kunnes molemmat reunat napsahtavat paikoilleen.

# Polkimen pariliitos

- **1** Käynnistä keulamoottori.
- **2** Siirry pariliitostilaan painamalla keulamoottorin näyttöpaneelissa olevaa (<sup>1</sup>)-painiketta kolme kertaa.  $\mathcal Z$  palaa sinisenä keulamoottorin näyttöpaneelissa, kun keulamoottori etsii yhteyttä.
- **3** Tuo poljin enintään 1 metrin (3 jalan) päähän keulamoottorin näyttöpaneelista.
- **4** Liitä poljin virtalähteeseen virtajohdolla tai käynnistä se asettamalla paristot.
- **5** Kun olet käynnistänyt polkimen, paina 30 sekunnin kuluessa  $\hat{\mathbf{L}}$ -painiketta pitkään, kunnes polkimen tilan merkkivalo syttyy sinisenä.
- **6** Vapauta  $\mathbf{\hat{L}}$ .

Polkimen tilan merkkivalo palaa sinisenä, kun poljin etsii yhteyttä. Valo sammuu, kun pariliitos keulamoottoriin on valmis.

 $\mathcal Z$  muuttuu vihreäksi keulamoottorin näyttöpaneelissa, kun yhteys on muodostettu.

## Tilan merkkivalo

Polkimen merkkivalo ilmaisee polkimen tilan.

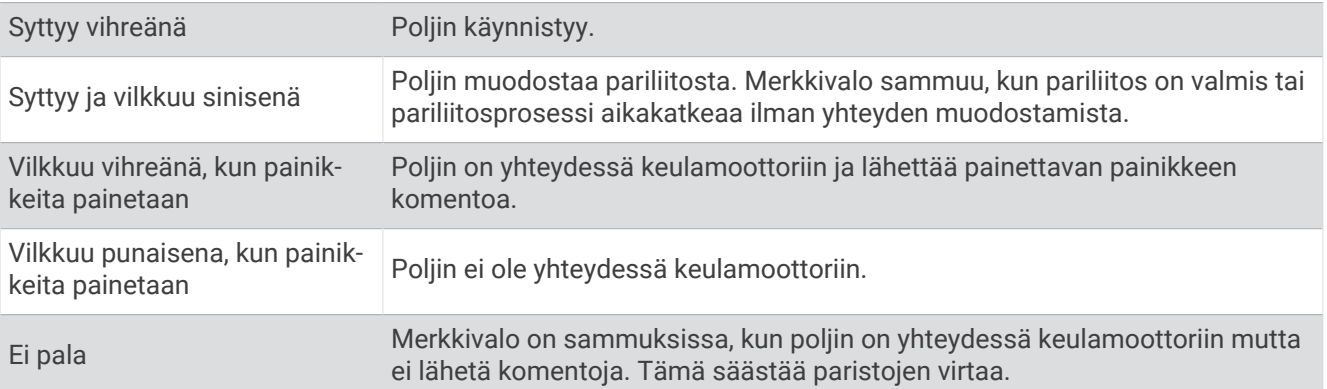

# <span id="page-16-0"></span>Polkimen Kulkusuunnan pito -toiminnon poistaminen käytöstä

Poistamalla käytöstä polkimen Kulkusuunnan pito -toiminnon voit välttää sen tahattoman käyttöönoton.

- **1** Varmista, että poljin saa virtaa.
- **2** Paina polkimen **1** nopeasti 6 kertaa.

Tilan merkkivalo palaa punaisena 1 sekunnin ajan, mikä tarkoittaa, että Kulkusuunnan pito -toiminto on poistettu käytöstä polkimessa.

**VIHJE:** voit ottaa kulkusuunnan pidon käyttöön uudelleen painamalla <sup>1</sup> nopeasti 6 kertaa. Tilan merkkivalo palaa vihreänä 1 sekunnin ajan, mikä tarkoittaa, että Kulkusuunnan pito -toiminto on otettu käyttöön polkimessa.

# Käyttö

Keulamoottoria voi käyttää kaukosäätimellä, polkimella, yhteensopivalla Garmin karttaplotterilla, yhteensopivalla Garmin puettavalla laitteella, kuten Garminquatix® 7 tai näiden laitteiden yhdistelmällä.

**HUOMAUTUS:** poljin on valinnainen lisävaruste, joka myydään erikseen.

Yleisellä tasolla useimmat kaukosäädintä koskevat ohjeet koskevat myös yhdistettyä karttaplotteria. Katso karttaplotterikohtaiset ohjeet karttaplotterin uusimmasta käyttöoppaasta.

**HUOMAUTUS:** kaikki kaukosäätimellä ja karttaplotterilla käytettävissä olevat ominaisuudet eivät ole käytettävissä pelkällä polkimella.

## Potkurin käynnistäminen ja sammuttaminen

#### **VAROITUS**

Älä käytä moottoria paikoissa, joissa pyörivä potkuri voi osua sinuun tai muihin vedessä oleviin ihmisiin.

Älä käytä moottoria, kun potkuri ei ole vedessä. Pyörivä potkuri voi aiheuttaa vakavia vammoja.

**1** Aseta keulamoottori tarvittaessa käyttöasentoon (*[Moottorin ottaminen käyttöön, kun se on nostettuna sivuun](#page-5-0)*, [sivu 2](#page-5-0)).

**HUOMAUTUS:** potkuri ei pyöri, kun keulamoottori on säilytysasennossa.

- **2** Käynnistä potkuri painamalla kaukosäätimen tai polkimen  $\bullet$ -painiketta.
- **3** Sammuta potkuri painamalla <sup>2</sup> -painiketta.

#### Moottorin nopeuden säätäminen

Keulamoottorin nopeutta voi säätää kaukosäätimellä ja polkimella.

- **1** Siirry tarvittaessa manuaaliseen tilaan painamalla kaukosäätimen  $\bullet$ -painiketta tai ohjaamalla polkimella.
- **2** Valitse vaihtoehto:
	- $\cdot$  Lisää ja vähennä moottorin nopeutta kaukosäätimen  $\cdot$  ja  $\cdot$  -painikkeella.
	- Polkimella voit lisätä ja vähentää moottorin nopeutta kääntämällä nopeusvalitsinta poispäin itsestäsi ja itseesi päin.

Kaukosäätimen PROP-kenttä ja näyttöpaneelin palkit ilmaisevat potkurin nopeuden (*[Keulamoottorin](#page-6-0)  [näyttöpaneeli](#page-6-0)*, sivu 3).

**3** Käynnistä potkuri tarvittaessa (*Potkurin käynnistäminen ja sammuttaminen*, sivu 13).

Valitsemasi potkurin nopeus säilyy, jos sammutat potkurin tai käynnistät moottorissa jonkin toisen toiminnon, kuten vakionopeussäätimen tai ankkurilukituksen.

#### Täyden nopeuden vaihtaminen

1 Paina kaukosäätimen E**O**-painiketta kahdesti.

Keulamoottorin potkuri kiihdyttää nopeasti täyteen nopeuteen.

**2** Voit palauttaa potkurin aiemman nopeuden painamalla  $\Xi$  $\Theta$ -painiketta.

**VIHJE:** kun ajat täydellä nopeudella, voit vähentää potkurin nopeutta vähitellen painamalla kaukosäätimen  $\rightarrow$ -painiketta.

#### <span id="page-17-0"></span>Nopeuden ylläpito

Kalibroi keulamoottori, jotta voit käyttää vakionopeussäädintä (*[Keulamoottorin kalibrointi](#page-8-0)*, sivu 5).

Vakionopeussäädin on automaattiohjauksen toiminto, joka asettaa tietyn nopeuden pohjan suhteen ja ylläpitää sitä sekä säätyy automaattisesti virtausten ja tuulten mukaan.

**HUOMAUTUS:** vakionopeussäätimen voi ottaa käyttöön ainoastaan kaukosäätimestä, mutta nopeutta ja suuntaa voi hallita sekä kaukosäätimellä että polkimella.

1 Paina kaukosäätimen  $\sum_{n=1}^{\infty}$ -painiketta.

Vakionopeussäädin otetaan käyttöön nykyisellä nopeudella.

- **2** Säädä nopeutta tarvittaessa kaukosäätimellä tai polkimella.
- **3** Säädä suuntaa tarvittaessa kaukosäätimellä tai polkimella.

**VIHJE:** vakionopeussäätimellä voi asettaa nopeuden käytettäessä kulkusuunnan pitoa (*Kulkusuunnan ylläpito*, sivu 14) tai seurattaessa reittiä (*[Reitin navigoiminen](#page-20-0)*, sivu 17).

Vakionopeussäädin on poistettava käytöstä ja potkuri sammutettava painamalla  $\bigcirc$ -painiketta.

# **Ohjaus**

#### Keulamoottorin ohjaaminen manuaalisesti

Manuaalinen tila on keulamoottorin oletusarvoinen käyttötila. Manuaalisessa tilassa keulamoottorin suuntaa ja nopeutta voi säätää tarpeen mukaan.

**HUOMAUTUS:** keulamoottori on oletusarvoisesti manuaalisessa tilassa, kun se käynnistetään.

- 1 Tarvittaessa voit valita kaukosäätimessä  $\hat{\mathbf{\Theta}}$ .
- **2** Valitse toiminto:
	- $\cdot$  Ohjaa painamalla kaukosäätimen  $\left(\cdot\right)$  -painiketta. **HUOMAUTUS:** venettä voi ohjata myös manuaalisesti kaukosäätimen eletoiminnoilla (*[Ohjaaminen](#page-19-0) [eletoiminnoilla](#page-19-0)*, sivu 16).
	- Jos käytät poljinta, ohjaa painamalla poljinta varpailla ja kantapäällä.

#### Kulkusuunnan ylläpito

Kalibroi keulamoottori, jotta voit käyttää kulkusuunnan pitoa (*[Keulamoottorin kalibrointi](#page-8-0)*, sivu 5).

Kulkusuunnan pito on automaattiohjauksen toiminto, joka asettaa veneen nykyisen kulkusuunnan ja ylläpitää sitä. Voit määrittää kulkusuunnan pidon toiminnan, kun se huomioi virtausnopeuden (*[Kulkusuunnan pidon](#page-18-0) [toiminnan muuttaminen](#page-18-0)*, sivu 15).

- **1** Ohjaa venettä haluamaasi suuntaan.
- **2** Valitse kaukosäätimellä tai polkimella 1.

HUOMAUTUS: voit säätää kulkusuunnan pidon suuntaa painamalla (- ja ) -painiketta tai eletoiminnoilla (*[Kulkusuunnan pidon säätäminen eletoiminnoilla](#page-19-0)*, sivu 16).

Kulkusuunnan pito on poistettava käytöstä ja manuaaliseen tilaan on palattava valitsemalla $\hat{\mathbf{\Lambda}}$ tai  $\hat{\mathbf{\Theta}}$  taikka painamalla poljinta.

#### <span id="page-18-0"></span>Kulkusuunnan pidon toiminnan muuttaminen

Voit muuttaa, miten kulkusuunnan pitotoiminto säilyttää veneen kulkusuunnan, kun tuuli tai virtaus vaikuttaa siihen.

- 1 Valitse kaukosäätimessä **| > Settings** > **Trolling Motor** > Heading Hold.
- **2** Valitse vaihtoehto:
	- Voit pitää veneen samansuuntaisena riippumatta virtausnopeudesta valitsemalla **Vessel Align**.

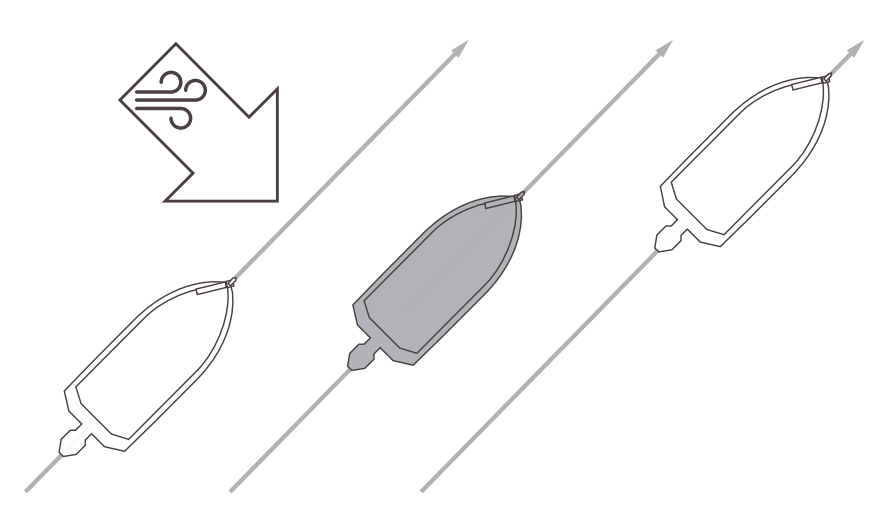

• Voit pitää veneen samansuuntaisena, kun se huomioi virtausnopeuden, valitsemalla **Go To**.

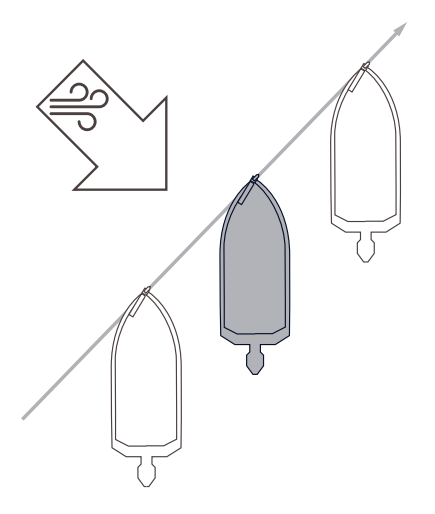

#### Sijainnin säilyttäminen

Kalibroi keulamoottori, jotta voit käyttää ankkurilukitusta (*[Keulamoottorin kalibrointi](#page-8-0)*, sivu 5).

Ankkurilukitus on automaattiohjauksen toiminto, joka asettaa sijaintisi GPS-toiminnon avulla ja ylläpitää sitä keulamoottorin avulla. Se vastaa fyysisen ankkurin käyttämistä.

- **1** Aja vene tarvittaessa paikkaan, jossa haluat asettaa ankkurilukituksen.
- 2 Valitse kaukosäätimellä tai polkimella  $\mathbf{\hat{L}}$ .

**HUOMAUTUS:** voit säätää ankkurilukituksen sijaintia 1,5 m (5 jalkaa) painamalla kaukosäätimen nuolipainiketta tai eletoiminnoilla (*[Pitosijainnin säätäminen eletoiminnoilla](#page-19-0)*, sivu 16).

Voit poistaa ankkurilukituksen käytöstä painamalla  $\mathbf{\hat{L}}$ -painiketta uudelleen tai ohjaamalla polkimella.

#### <span id="page-19-0"></span>Eletoiminnot

Voit käyttää perämoottoria osoittamalla kaukosäätimellä tai liikuttamalla sitä. Perämoottorin kompassi on kalibroitava (*[Keulamoottorin kalibrointi](#page-8-0)*, sivu 5), ja samoin kaukosäätimen kompassi (*[Kaukosäätimen kalibrointi](#page-13-0)*, [sivu 10\)](#page-13-0), ennen kuin eletoimintoja voi käyttää.

#### Ohjaaminen eletoiminnoilla

Moottoria voi ohjata osoittamalla kaukosäätimellä.

- **1** Käynnistä potkuri tarvittaessa (*[Potkurin käynnistäminen ja sammuttaminen](#page-16-0)*, sivu 13).
- **2** Paina **··**··· painiketta pitkään.
- **3** Ohjaa paapuurin tai tyyrpuurin suuntaan osoittamalla kaukosäätimellä vasemmalle tai oikealle samalla, kun pidät  $\ddot{\textbf{Q}}$ -painiketta painettuna.
- 4 Lopeta ohjaus vapauttamalla  $\hat{Q}$ -painike.

#### Kulkusuunnan pidon säätäminen eletoiminnoilla

Voit säätää kulkusuunnan pitoa liikuttamalla kaukosäädintä (*[Kulkusuunnan ylläpito](#page-17-0)*, sivu 14).

- **1** Käynnistä potkuri tarvittaessa (*[Potkurin käynnistäminen ja sammuttaminen](#page-16-0)*, sivu 13).
- **2** Paina **1**-painiketta pitkään.
- **3** Osoita kaukosäätimellä suuntaa, johon haluat säätää kulkusuuntaa.
- **4** Aseta kulkusuunta vapauttamalla **1**-painike.

#### Pitosijainnin säätäminen eletoiminnoilla

Kun käytät ankkurilukitusta, voit säätää sijaintiasi liikuttamalla kaukosäädintä (*[Sijainnin säilyttäminen](#page-18-0)*, sivu 15).

- **1** Paina **L** pitkään.
- **2** Osoita kaukosäätimellä suuntaan, johon haluat siirtää sijaintiasi.
- Sijaintisi siirtyy 1,5 m (5 jalkaa) osoittamaasi suuntaan.
- **3** Vapauta  $\mathbf{\mathring{L}}$ .
- **4** Toista tätä, kunnes olet haluamassasi sijainnissa.

# **Reittipisteet**

Reittipisteillä merkitään sijainteja, jotta niihin voidaan palata myöhemmin.

Kun yhdistät keulamoottorin karttaplotteriin, karttaplotteriin tallennetut reittipisteet synkronoituvat keulamoottorin reittipisteiden kanssa. Jos reittipisteitä lisätään, poistetaan tai muokataan karttaplotterissa, muutokset otetaan automaattisesti käyttöön myös keulamoottorissa. Jos reittipisteitä lisätään tai muokataan keulamoottorissa, karttaplotteriin tallennetut reittipisteet muuttuvat.

**HUOMAUTUS:** reittipisteiden poistaminen, oletusasetusten palauttaminen ja käyttäjätietojen poistaminen kaukosäätimestä ei vaikuta karttaplotterin reittipisteisiin.

Voit tallentaa enintään 5000 reittipistettä.

#### Reittipisteen luominen

Voit tallentaa nykyisen sijaintisi reittipisteeksi.

- **1** Aja tarvittaessa sijaintiin, jonka haluat tallentaa reittipisteeksi.
- **2** Paina kaukosäätimen **Q**-painiketta.

#### Navigointi reittipisteeseen

- **1** Valitse kaukosäätimessä > **Waypoints**. Näyttöön tulee kymmenen lähimmän reittipisteen luettelo.
- **2** Valitse reittipiste.
- **3** Valitse **Navigate To**.
- **4** Käynnistä potkuri (*[Potkurin käynnistäminen ja sammuttaminen](#page-16-0)*, sivu 13). Keulamoottori ajaa reittipisteen sijaintiin (*[Navigointi](#page-22-0)*, sivu 19).

#### <span id="page-20-0"></span>Reittipistetietojen tarkasteleminen

- **1** Valitse kaukosäätimessä > **Waypoints**. Näyttöön tulee kymmenen lähimmän reittipisteen luettelo.
- **2** Valitse reittipiste.
- **3** Valitse **Review**.

#### Reittipisteen nimen muokkaaminen

- 1 Valitse kaukosäätimessä **· Waypoints**. Näyttöön tulee kymmenen lähimmän reittipisteen luettelo.
- **2** Valitse reittipiste.
- **3** Valitse **Edit**.
- **4** Anna reittipisteelle uusi nimi.

#### Reittipisteen poistaminen

- 1 Valitse kaukosäätimessä **· Waypoints**. Näyttöön tulee kymmenen lähimmän reittipisteen luettelo.
- **2** Valitse reittipiste.
- **3** Valitse **Delete**.

### **Reitit**

Reitti on sijaintien sarja, joka johtaa määränpäähän.

Kun yhdistät keulamoottorin karttaplotteriin, karttaplotteriin tallennetut reitit synkronoidaan keulamoottorin reittien kanssa. Jos reittejä poistetaan tai muokataan toisessa laitteessa, muutokset otetaan automaattisesti käyttöön myös toisessa laitteessa. Reittejä voi luoda vain karttaplotterissa.

Voit tallentaa enintään 100 reittiä.

#### Reitin navigoiminen

**1** Valitse kaukosäätimessä > **Routes**.

Näyttöön tulee kymmenen lähimmän reitin luettelo.

- **2** Valitse reitti.
- **3** Valitse **Navigate To**.
- **4** Valitse vaihtoehto:
	- Valitse **Forward**, jos haluat navigoida reittiä sen luomisen aikaisesta aloituspisteestä.
	- Valitse **Backward**, jos haluat navigoida reittiä sen luomisen aikaisesta määränpääpisteestä.
	- Voit navigoida nykyisestä sijainnista reitin alkuun ja navigoida reitin valitsemalla **From Start**.
- **5** Käynnistä potkuri (*[Potkurin käynnistäminen ja sammuttaminen](#page-16-0)*, sivu 13).

Keulamoottori ajaa reittiä pitkin valittuun suuntaan (*[Navigointi](#page-22-0)*, sivu 19).

Kun lähestyt reitin loppua, keulamoottori siirtyy oletusarvoisesti ankkurilukitukseen ja säilyttää sijainnin reitin lopussa. Tätä voi muuttaa asetuksista (*[Keulamoottorin asetukset](#page-23-0)*, sivu 20).

#### Reittitietojen tarkasteleminen

1 Valitse kaukosäätimessä **| > Routes**.

Näyttöön tulee kymmenen lähimmän reitin luettelo.

- **2** Valitse reitti.
- **3** Valitse **Review**.

#### <span id="page-21-0"></span>Reitin nimen muokkaaminen

- **1** Valitse kaukosäätimessä > **Routes**. Näyttöön tulee kymmenen lähimmän reitin luettelo.
- **2** Valitse reitti.
- **3** Valitse **Edit**.
- **4** Anna reitille uusi nimi.

#### Reitin poistaminen

- 1 Valitse kaukosäätimessä **| > Routes**. Näyttöön tulee kymmenen lähimmän reitin luettelo.
- **2** Valitse reitti.
- **3** Valitse **Delete**.

# Jäljet

Jälki on veneen kulkeman matkan tallenne. Parhaillaan tallennettavaa jälkeä kutsutaan aktiiviseksi jäljeksi, ja sen voi tallentaa muistiin. Voit tallentaa enintään 50 jälkeä.

Kun yhdistät keulamoottorin karttaplotteriin, karttaplotteriin tallennetut aktiivinen jälki ja tallennetut jäljet synkronoidaan keulamoottorin aktiivisen jäljen ja tallennettujen jälkien kanssa. Jos aktiivista jälkeä ja tallennettuja jälkiä lisätään, poistetaan tai muokataan toisessa laitteessa, muutokset otetaan automaattisesti käyttöön myös toisessa laitteessa.

#### Aktiivisen jäljen tallentaminen

Kullakin hetkellä tallennettava jälki on aktiivinen jälki. Voit tallentaa aktiivisen jäljen ja navigoida sitä myöhemmin.

Keulamoottoriin voi tallentaa enintään 50 jälkeä.

1 Valitse kaukosäätimessä **| > Tracks** > Save Active Track.

Aktiivinen jälki tallennetaan, ja sen nimenä käytetään nykyistä päivämäärää.

**2** Muuta tallennetun jäljen nimeä (valinnainen).

#### Aktiivisen jäljen tyhjentäminen

#### Valitse > **Tracks** > **Clear Active Track**.

Jälkimuisti tyhjennetään ja aktiivisen jäljen tallennusta jatketaan.

#### Navigointi aktiivisen jäljen alkuun

Kullakin hetkellä tallennettava jälki on aktiivinen jälki. Voit navigoida nykyisestä sijainnistasi takaisin aktiivisen jäljen alkuun kulkemaasi reittiä.

- **1** Valitse > **Tracks** > **Backtrack**.
- **2** Käynnistä potkuri (*[Potkurin käynnistäminen ja sammuttaminen](#page-16-0)*, sivu 13).

Keulamoottori navigoi takaisin aktiivisen jäljen alkuun kulkemaasi reittiä (*[Navigointi](#page-22-0)*, sivu 19).

#### <span id="page-22-0"></span>Tallennetun jäljen navigoiminen

- **1** Valitse > **Tracks** > **Saved Tracks**. Näyttöön tulee kymmenen lähimmän tallennetun jäljen luettelo.
- **2** Valitse tallennettu jälki.
- **3** Valitse **Navigate To**.
- **4** Valitse vaihtoehto:
	- Navigoi tallennettu jälki alusta loppuun valitsemalla **Forward**.
	- Navigoi tallennettu jälki lopusta alkuun valitsemalla **Backward**.
- **5** Käynnistä potkuri (*[Potkurin käynnistäminen ja sammuttaminen](#page-16-0)*, sivu 13). Keulamoottori ajaa tallennettua jälkeä pitkin valittuun suuntaan (*Navigointi*, sivu 19).

#### Tallennetun jäljen tietojen tarkasteleminen

- 1 Valitse kaukosäätimessä **| > Tracks** > Saved Tracks. Näyttöön tulee kymmenen lähimmän tallennetun jäljen luettelo.
- **2** Valitse tallennettu jälki.
- **3** Valitse **Review**.

#### Tallennetun jäljen nimen muokkaaminen

- **1** Valitse kaukosäätimessä > **Tracks** > **Saved Tracks**. Näyttöön tulee kymmenen lähimmän tallennetun jäljen luettelo.
- **2** Valitse tallennettu jälki.
- **3** Valitse **Edit**.
- **4** Anna tallennetulle jäljelle uusi nimi.

#### Tallennetun jäljen poistaminen

- 1 Valitse kaukosäätimessä **| > Tracks** > Saved Tracks. Näyttöön tulee kymmenen lähimmän tallennetun jäljen luettelo.
- **2** Valitse tallennettu jälki.
- **3** Valitse **Delete**.

# **Navigointi**

Kalibroi keulamoottori, jotta navigointi onnistuu (*[Keulamoottorin kalibrointi](#page-8-0)*, sivu 5).

Keulamoottori ohjaa veneen GPS-toiminnon avulla reittipisteen sijaintiin tai reittiä tai jälkeä pitkin.

- **1** Valitse kaukosäätimessä vaihtoehto:
	- Aloita navigointi tallennettuun reittipisteeseen (*[Navigointi reittipisteeseen](#page-19-0)*, sivu 16).
	- Ala navigoida tallennettua reittiä (*[Reitin navigoiminen](#page-20-0)*, sivu 17).
	- Seuraa aktiivista jälkeä (*[Navigointi aktiivisen jäljen alkuun](#page-21-0)*, sivu 18).
	- Ala navigoida tallennettua jälkeä (*Tallennetun jäljen navigoiminen*, sivu 19).

**HUOMAUTUS:** lisäksi keulamoottorin avulla voi seurata automaattisen opastuksen reittejä, kun navigointi aloitetaan yhdistetystä karttaplotterista. Lisätietoja on karttaplotterin käyttöoppaassa.

Kaukosäätimen näytössä näkyy teksti Navigating, ja keulamoottori ohjaa veneen automaattisesti määränpäähän.

**2** Säädä nopeutta tarpeen mukaan.

#### <span id="page-23-0"></span>Navigoinnin keskeyttäminen ja jatkaminen

- **1** Valitse navigoinnin aikana kaukosäätimessä vaihtoehto:
	- Voit keskeyttää navigoinnin ja jatkaa samaan suuntaan samalla nopeudella valitsemalla **= > Standby**.
	- Voit keskeyttää navigoinnin ja asettaa ankkurilukituksen valitsemalla  $\mathbf{\mathring{L}}$

Navigointi pysähtyy ja keulamoottori palaa manuaaliseen tilaan tai säilyttää sijainnin ankkurilukituksessa.

- **2** Jatka navigointia valitsemalla  $\blacksquare$  > Follow Route tai painamalla  $\mathbf{\hat{L}}$ -painiketta.
- **3** Käynnistä potkuri tarvittaessa.

#### Navigoinnin lopettaminen

Valitse  $\equiv$  > Stop Nav.

Navigointi pysähtyy ja keulamoottori palaa manuaaliseen tilaan.

# Asetukset

## Keulamoottorin asetukset

Valitse kaukosäätimessä > **Settings** > **Trolling Motor**.

**Wi-Fi**: määrittää keulamoottorin langattoman verkon asetukset (*Langattoman verkon asetukset*, sivu 20).

**Calibrate**: kalibroi keulamoottorin kompassin (*[Keulamoottorin kalibrointi](#page-8-0)*, sivu 5) ja asettaa keulamoottorin keulan poikkeaman (*[Keulan poikkeaman määrittäminen](#page-8-0)*, sivu 5).

**Units**: mittayksiköiden määrittäminen.

**Battery**: muuttaa keulamoottorin akun varaustason ilmaisimen kuvakkeesta numeroarvoksi.

**Prop Stow Side**: määrittää, kummalle puolelle keulamoottoria potkuri kääntyy, kun keulamoottori siirretään säilytykseen. Tästä on hyötyä, kun säilytykseen siirretyn potkurin lähelle asetetaan muita esineitä. Tämä tarvitsee ehkä tehdä myös, jos keulamoottoriin asennetaan LiveScope™ kaikuanturi.

**Auto Power On**: käynnistää keulamoottorin, kun kytket järjestelmään virran.

**Heading Hold**: määrittää kulkusuunnan pidon toiminnan (*[Kulkusuunnan pidon toiminnan muuttaminen](#page-18-0)*, sivu 15).

**Nav. Arrival**: määrittää keulamoottorin toiminnan, kun saavut reitin päätepisteeseen. Anchor Lock -asetuksella keulamoottori säilyttää sijainnin käyttäen ankkurin lukitustoimintoa, kun vene on saapunut perille. Manualasetuksella potkuri pysähtyy, kun vene saapuu perille.

#### **HUOMIO**

Kun käytät Nav. Arrival-asetuksessa Manual-vaihtoehtoa, valmistaudu ottamaan vene hallintaasi.

- **Anchor Gain**: määrittää keulamoottorin reagoinnin ankkurilukitustilassa. Jos haluat, että keulamoottori reagoi herkemmin ja nopeammin, lisää arvoa. Jos moottori liikkuu liikaa, vähennä arvoa.
- **Navigation Gain**: määrittää keulamoottorin reagoinnin navigoitaessa. Jos haluat, että keulamoottori reagoi herkemmin ja nopeammin, lisää arvoa. Jos moottori liikkuu liikaa, vähennä arvoa.

**Clear User Data**: poistaa kaikki tallennetut reittipisteet, reitit, jäljet ja aktiivisen jäljen.

**HUOMAUTUS:** jos olet yhteydessä karttaplotteriin, tämä valinta poistaa käyttäjätiedot sekä keulamoottorista että yhdistetystä karttaplotterista.

**Restore Defaults**: palauttaa keulamoottorin oletusasetukset.

#### Langattoman verkon asetukset

Valitse kaukosäätimessä > **Settings** > **Trolling Motor** > **Wi-Fi**.

**HUOMAUTUS:** aktiivinen Wi‑Fi® tila näkyy näytön yläreunassa.

**Mode**: asettaa Wi‑Fi tilan. Voit poistaa käytöstä Wi‑Fi tekniikan, liittyä karttaplotterin verkkoon tai luoda langattoman tukiaseman ActiveCaptain® sovelluksen käyttöä varten (ActiveCaptain sovelluksen käytön *[aloittaminen](#page-25-0)*, sivu 22).

**Setup > Name**: määrittää keulamoottorin langattoman tukiaseman nimen (vain ActiveCaptain tila).

**Setup > Password**: määrittää keulamoottorin langattoman tukiaseman salasanan (vain ActiveCaptain tila).

# <span id="page-24-0"></span>Kaukosäätimen asetukset

Valitse kaukosäätimessä > **Settings** > **Remote Control**.

**Backlight**: säätää taustavaloasetuksia. (*Taustavaloasetukset*, sivu 21)

**Beeper**: määrittää äänimerkin kuulumaan painikepainallusten ja hälytysten yhteydessä.

**Auto Power Off**: määrittää ajan, jonka kuluttua kaukosäädin sammuu automaattisesti.

**Calibrate**: kalibroi kaukosäätimen eletoimintoja varten (*[Kaukosäätimen kalibrointi](#page-13-0)*, sivu 10).

**Pairing**: pariliittää kaukosäätimen keulamoottoriin (*[Kaukosäätimen pariliittäminen](#page-13-0)*, sivu 10). **Language**: näyttökielen määritys.

**Restore Defaults**: palauttaa kaukosäätimen oletusasetukset. Tämä palauttaa kaukosäätimen oletusasetukset, muttei poista tallennettuja käyttäjätietoja.

#### Taustavaloasetukset

Valitse kaukosäätimessä > **Settings** > **Remote Control** > **Backlight**.

**Keys**: määrittää taustavalon syttymään painikepainallusten yhteydessä.

**Alarms**: määrittää taustavalon syttymään, kun kaukosäätimestä kuuluu hälytys.

**Timeout**: määrittää ajan, jonka kuluttua taustavalo sammuu.

**Brightness**: määrittää taustavalon kirkkauden.

# Huoltotarpeet ja -aikataulu

#### *HUOMAUTUS*

Kun moottoria on käytetty suola- tai murtovedessä, se on huuhdeltava kokonaan raikkaalla vedellä ja sen pintaan on levitettävä vesipohjaista silikonisuihketta pehmeällä liinalla. Älä suihkuta vettä rikiputken yläpään suojukseen, kun huuhtelet moottoria.

Jotta takuu pysyy voimassa, tarvitaan tiettyjä rutiinihuoltotoimia, kun moottoria valmistellaan kauteen. Jos käytät tai kuljetat moottoria kuivissa, pölyisissä ympäristöissä (kuten sorateillä), tee nämä toimet tavallista useammin kauden aikana.

Lisätietoja huollosta ja varaosista on osoitteesta [garmin.com/manuals/force\\_kraken\\_trolling\\_motor](http://www.garmin.com/manuals/force_kraken_trolling_motor) ladattavassa *Force Kraken keulamoottori huolto-oppaassa*.

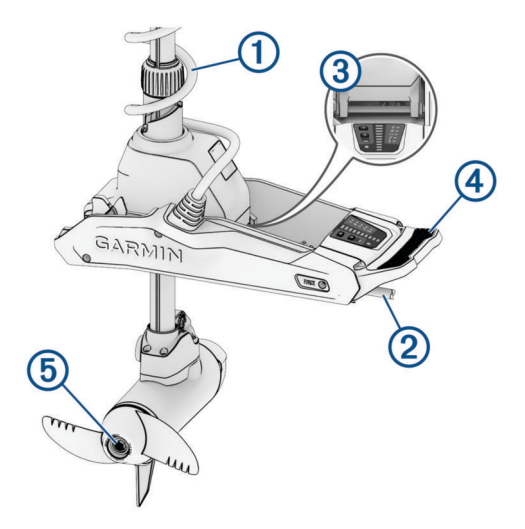

- Tarkista kierrekaapeli  $\Omega$  kulumien varalta ja vaihda se tarvittaessa.
- Tarkista ja puhdista virtajohdot  $(2)$ .
- Rasvaa sarana  $\circled{3}$  veneilyyn tarkoitetulla rasvalla.
- Puhdista ja voitele säilytys- ja käyttöasennon salpamekanismi  $\Phi$  ja salpapalkki.
- Puhdista tai vaihda potkurin moottorin anodit  $\overline{6}$  ja pidä potkuri kaukana siimasta.

# Moottorin tiedot

# <span id="page-25-0"></span>ActiveCaptain sovelluksen käytön aloittaminen

Voit yhdistää keulamoottoriin mobiililaitteen ActiveCaptain sovelluksella. Sovelluksella voit käyttää keulamoottoria nopeasti ja helposti sekä päivittää laitteen ohjelmiston.

- **1** Valitse kaukosäätimessä > **Settings** > **Trolling Motor** > **Wi-Fi** > **Mode** > **ActiveCaptain** > **Setup**.
- **2** Kirjoita verkon nimi ja salasana.
- **3** Asenna ActiveCaptain sovellus mobiililaitteen sovelluskaupasta ja avaa se.
- **4** Tuo mobiililaite keulamoottorin lähelle.
- **5** Avaa mobiililaitteen asetuksista Wi‑Fi yhteyssivu ja yhdistä keulamoottoriin käyttämällä edellisessä vaiheessa määrittämääsi nimeä ja salasanaa.

#### Ohjelmiston päivittäminen ActiveCaptain sovelluksella

Keulamoottorin ohjelmiston päivittäminen päivittää ohjelmiston myös kaikissa yhdistetyissä oheislaitteissa, kuten polkimessa ja kaukosäätimessä.

Osoitteessa [garmin.com/videos/trolling\\_motor\\_update/](http://www.garmin.com/videos/trolling_motor_update/) voit katsoa videon ohjelmistopäivityksestä.

#### *HUOMAUTUS*

Ohjelmistopäivitykset saattavat olla suuria tiedostoja. Operaattorin normaalit datarajoitukset ja -maksut ovat voimassa. Pyydä operaattorilta lisätietoja datarajoituksista tai -maksuista.

Asennus voi kestää useita minuutteja.

**HUOMAUTUS:** kun aiot päivittää keulamoottorin, yhdistä mobiililaite suoraan keulamoottorin Wi‑Fi verkkoon ActiveCaptain sovelluksella. Keulamoottoria ei voi päivittää karttaplotterilla.

- **1** Määritä keulamoottori tarvittaessa käytettäväksi ActiveCaptain sovelluksen kanssa (*ActiveCaptain sovelluksen käytön aloittaminen*, sivu 22).
- **2** Yhdistä mobiililaite keulamoottorin Wi‑Fi verkkoon.

Kun yhdistät keulamoottorin Wi‑Fi verkkoon, sovellus saa tarvittavat tiedot asianmukaisten päivitystiedostojen lataamista varten.

- **3** Avaa ActiveCaptain sovellus.
- **4** Katkaise mobiililaitteen yhteys keulamoottorin Wi‑Fi verkkoon.
- **5** Yhdistä mobiililaite Internetiin
- **6** Valitse ActiveCaptain sovelluksessa **Omat veneilylaitteet** > **Lataa**.

**HUOMAUTUS:** päivityksen latausvaihtoehto näkyy ainoastaan, jos laitteeseen on saatavilla ohjelmistopäivitys.

ActiveCaptain sovellus lataa päivityksen mobiililaitteeseen.

**7** Yhdistä mobiililaite uudelleen keulamoottorin Wi‑Fi verkkoon.

Päivitys siirtyy keulamoottoriin. Se voi kestää enintään 30 minuuttia.

- **8** Kun siirto keulamoottoriin on valmis, sammuta keulamoottori.
- **9** Käynnistä keulamoottori.

Noin 30 sekunnin kuluttua keulamoottorin näyttöpaneelin moottorin nopeuden merkkivalot alkavat vilkkua, mikä tarkoittaa, että ohjelmisto päivittyy.

**10** Varmista, että kaukosäädin on käynnissä ja yhdistetty.

Kun keulamoottorin ohjelmistopäivitys on valmis ja kaukosäätimeen on saatavilla päivitys, nopeuden merkkivalot vilkkuvat ja kaukosäätimessä alkaa laskenta. Laskennan lopuksi kaukosäätimessä näkyy  $\mathbb{Q},$ kun kaukosäädin päivittyy. Se voi kestää enintään 5 minuuttia.

**11** Varmista, että poljin on käynnissä ja yhdistetty.

Kun keulamoottorin ohjelmistopäivitys on valmis ja polkimeen on saatavilla päivitys, polkimen merkkivalo palaa violettina, kun poljin päivittyy. Kun merkkivalo sammuu, päivitys on valmis.

# <span id="page-26-0"></span>Mitat säilytysasennossa

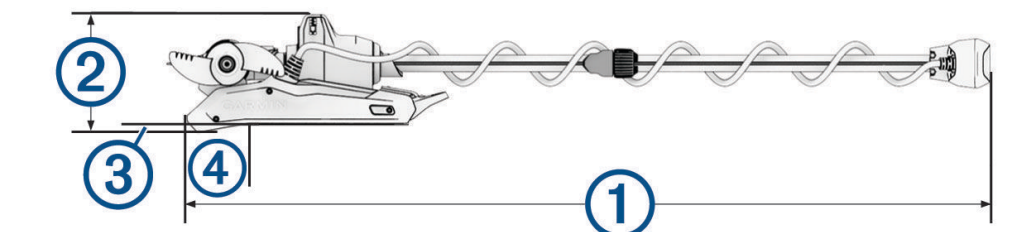

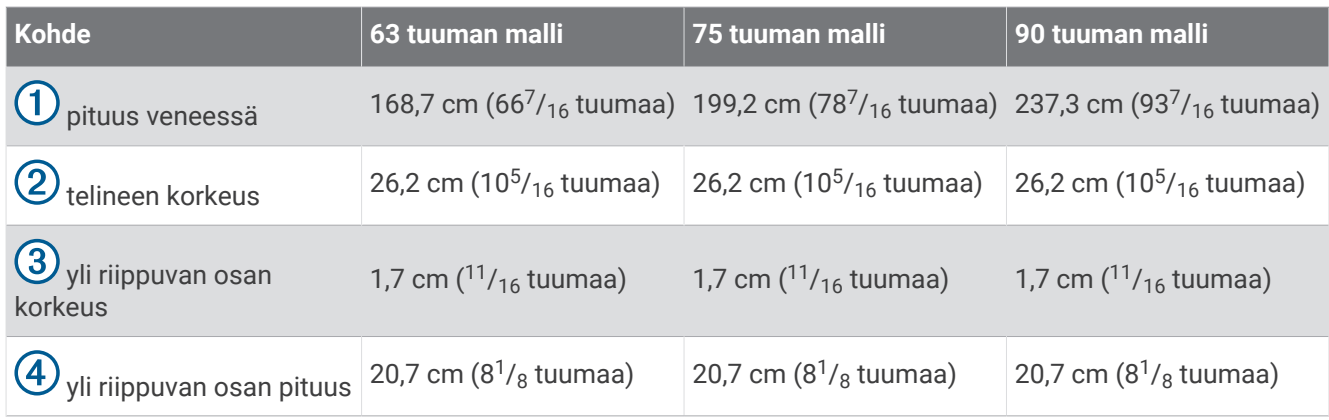

# Mitat käyttöasennossa

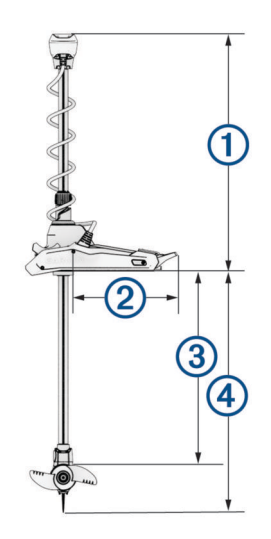

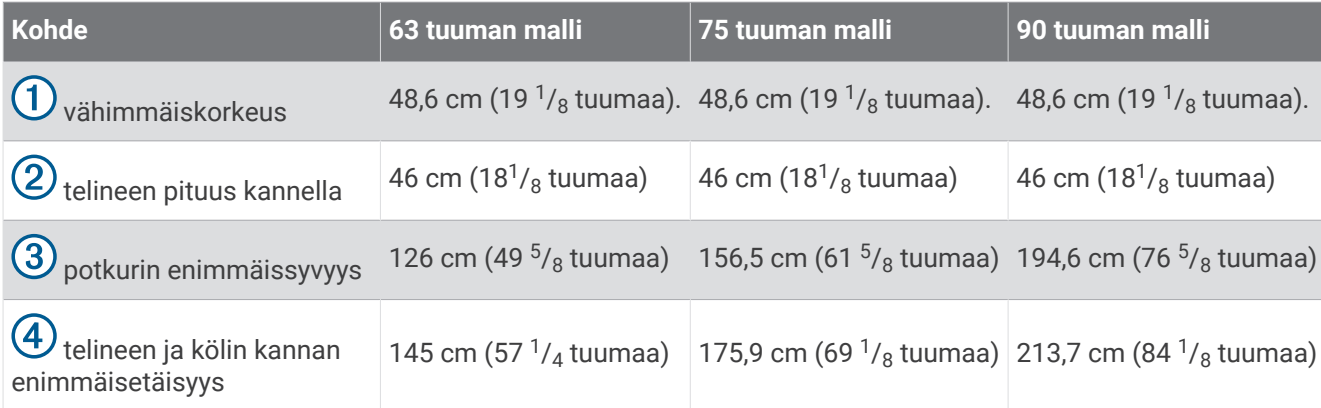

<span id="page-27-0"></span>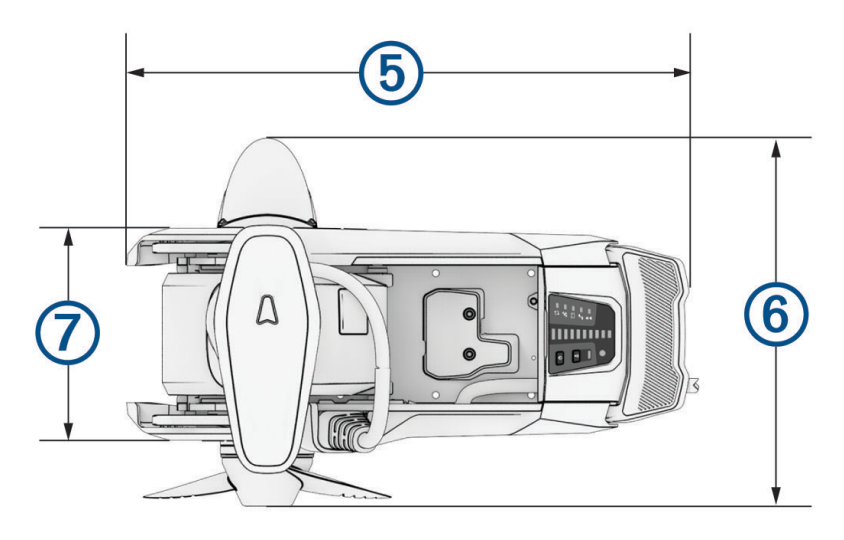

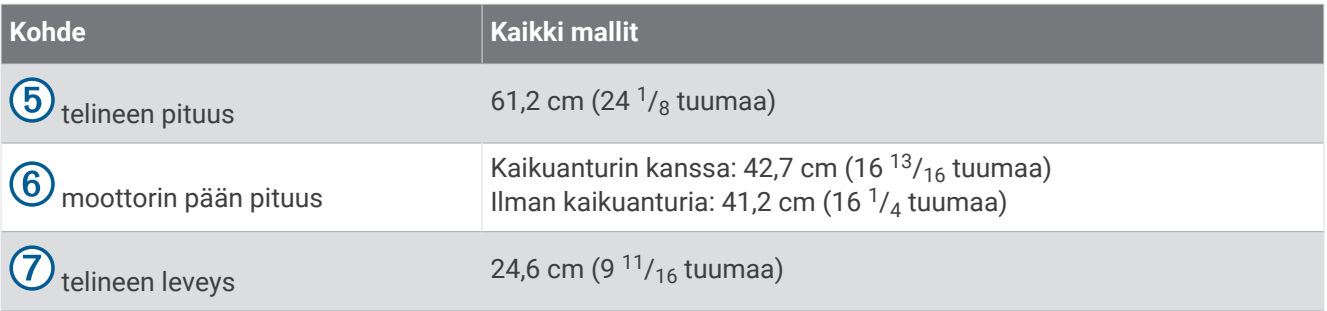

## Laitteen rekisteröiminen

Saat laajempia tukipalveluja rekisteröimällä tuotteen jo tänään.

- Rekisteröi ActiveCaptain sovelluksella.
- Säilytä alkuperäinen kuitti tai sen kopio turvallisessa paikassa.

## Yhteyden ottaminen Garmin tukeen

- Osoitteessa [support.garmin.com](http://support.garmin.com) on ohjeita ja tietoja, kuten tuoteoppaita, usein kysyttyjä kysymyksiä, videoita ja asiakastuki.
- Soita Yhdysvalloissa numeroon 913-397-8200 tai 1-800-800-1020.
- Soita Isossa-Britanniassa numeroon 0808 238 0000.
- Soita muualla Euroopassa numeroon +44 (0) 870 850 1241.

# Tekniset tiedot

# <span id="page-28-0"></span>Keulamoottori

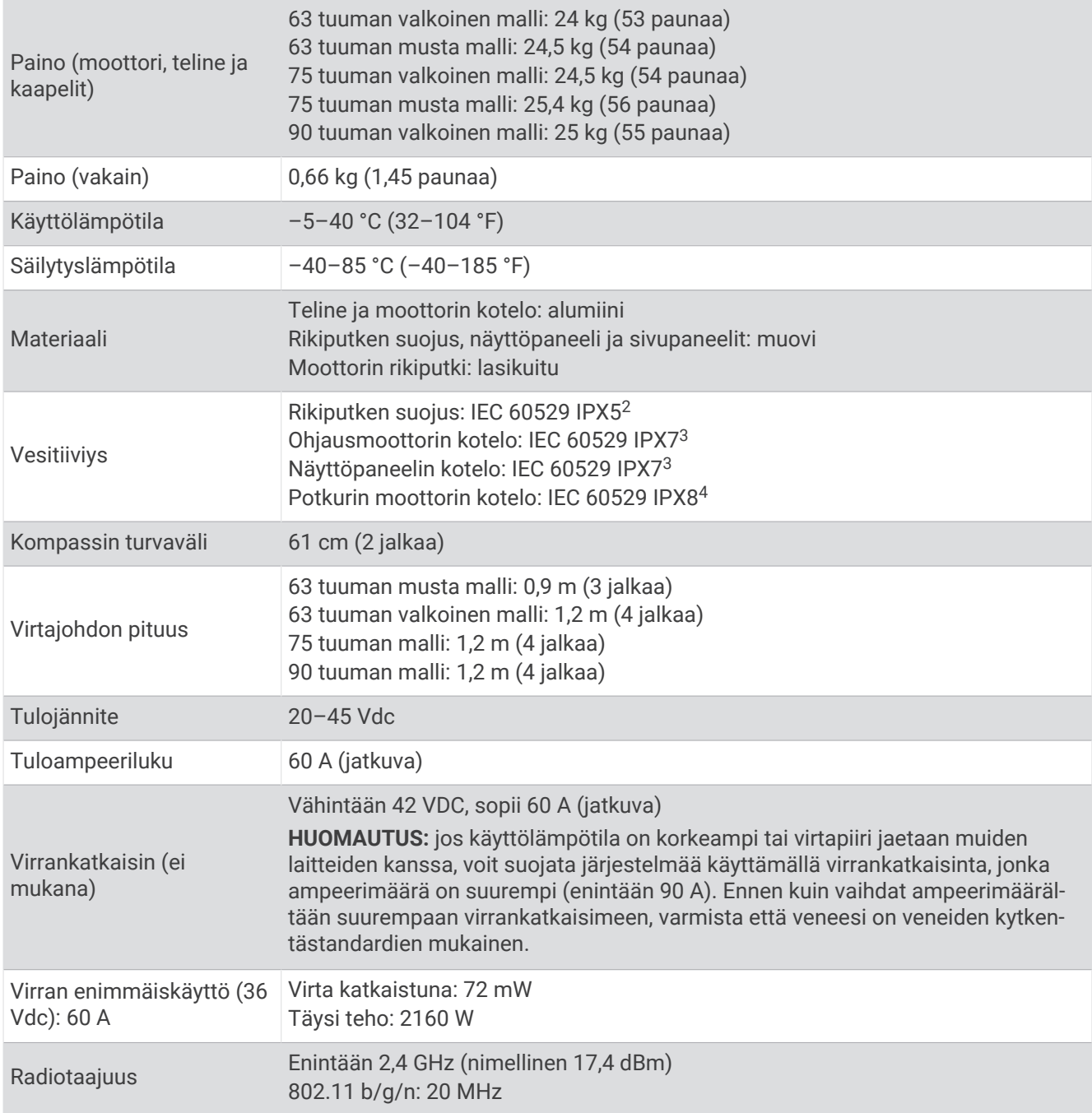

<sup>&</sup>lt;sup>2</sup> Osa kestää altistumisen vedelle kaikista suunnista (esimerkiksi sateen).<br><sup>3</sup> Osa kestää satunnaisen upottamisen enintään 1 metrin syvyiseen veteen enintään 30 minuutiksi.<br><sup>4</sup> Osa kestää jatkuvan upottamisen enintään 3

#### <span id="page-29-0"></span>Moottorin työntövoima- ja virrankulutustiedot

Näistä taulukoista näet kaasun tason, lähtötehon ja moottorin virrankulutuksen keskinäisen suhteen. Näissä arvoissa oletetaan, että käytät virallista Garmin tehopotkuria suhteellisen tyynessä vedessä, moottori on asennettu riittävän syvälle, jotta se ei ota ilmaa, ja toleranssit ovat ±7 Nm (5 lbf) ja ±5 A.

#### 24,0 Vdc:n virtalähde

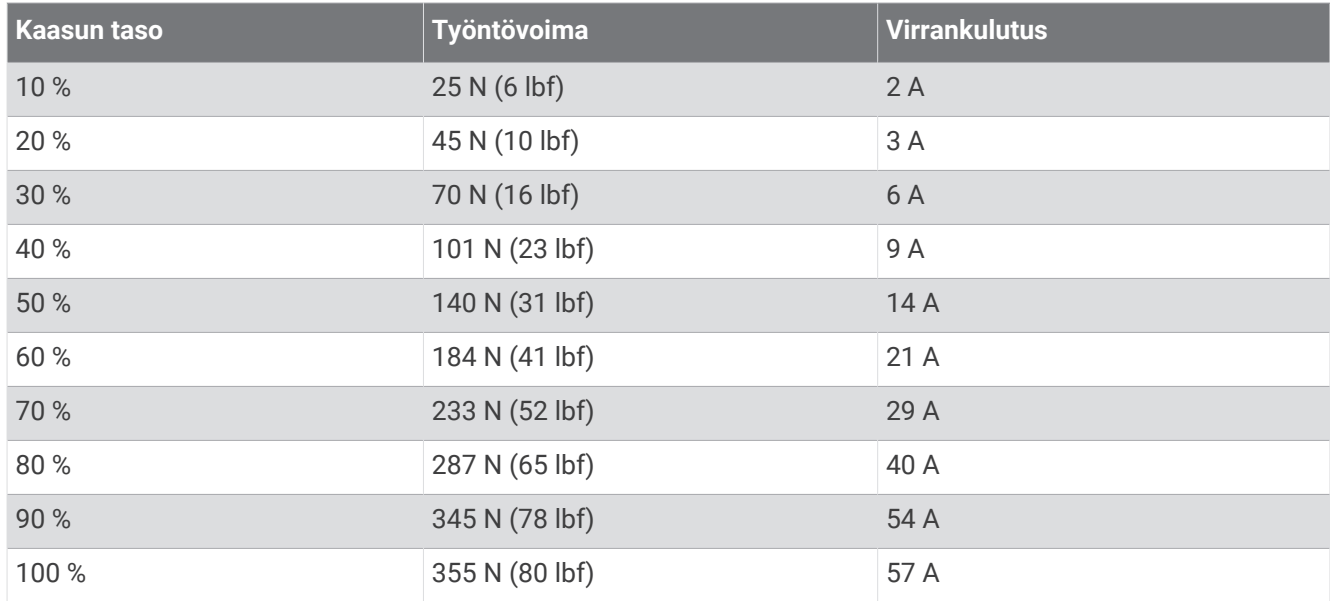

#### 36,0 Vdc:n virtalähde

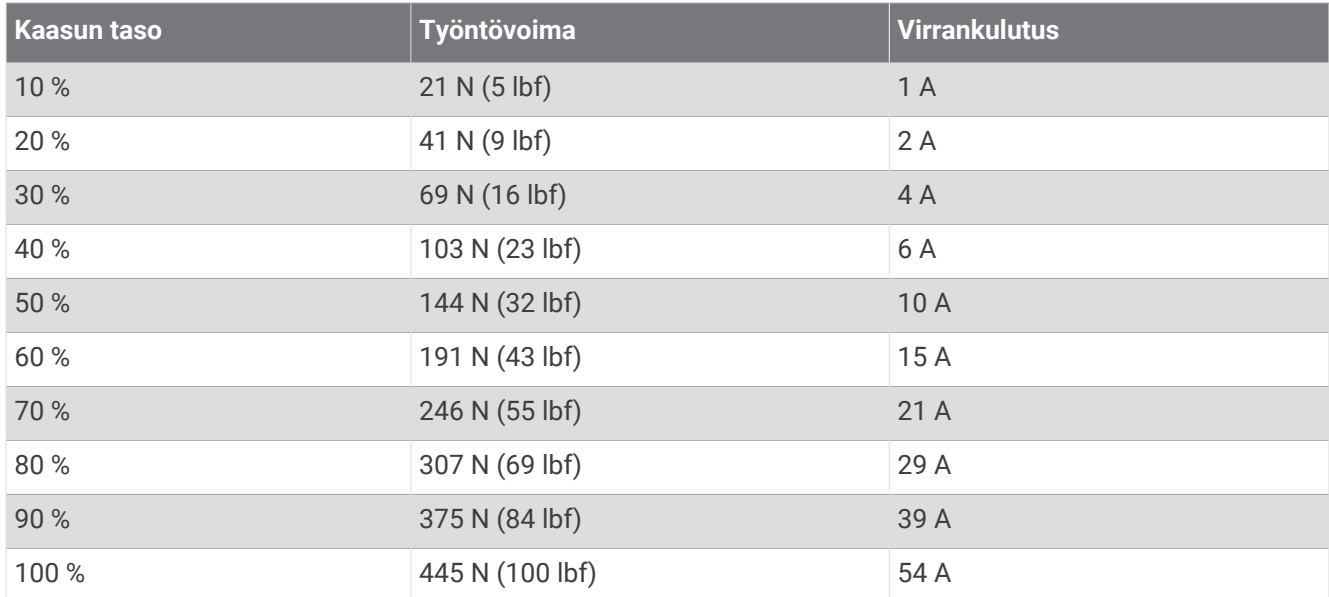

# <span id="page-30-0"></span>Kaukosäädin

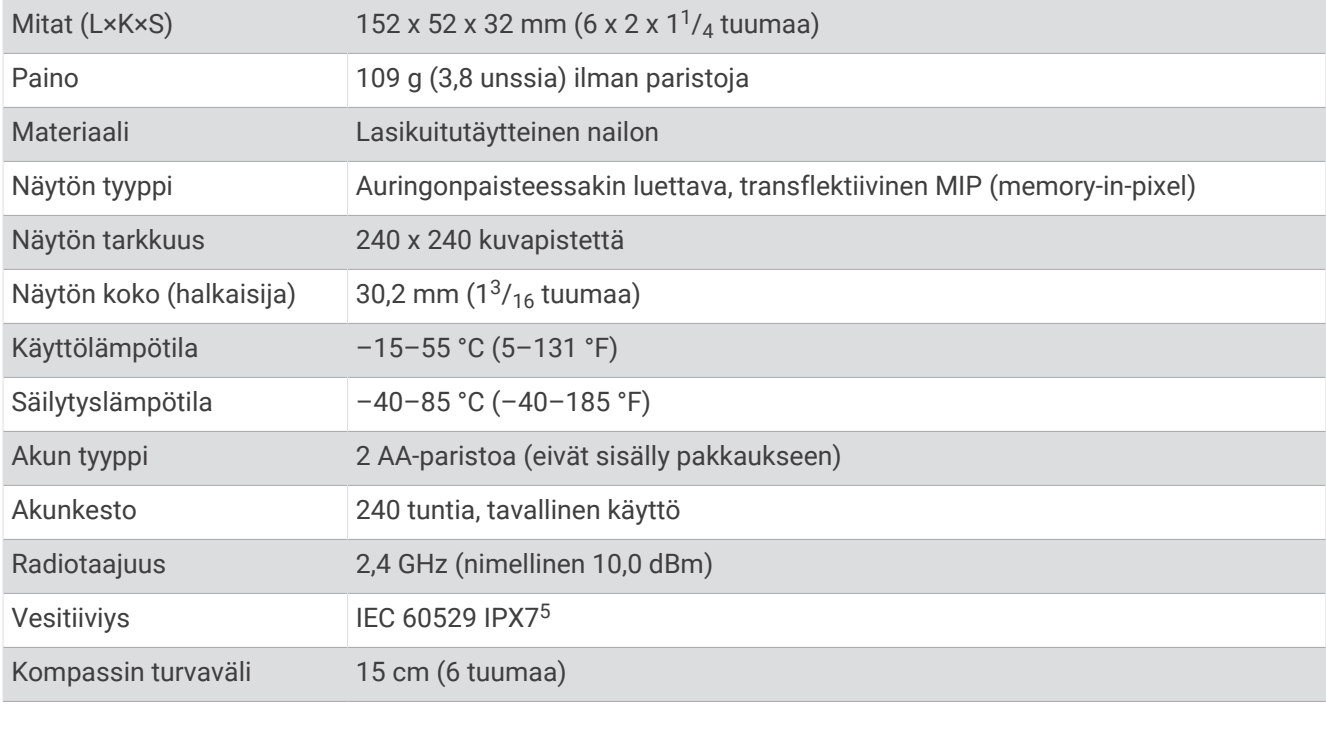

# poljin

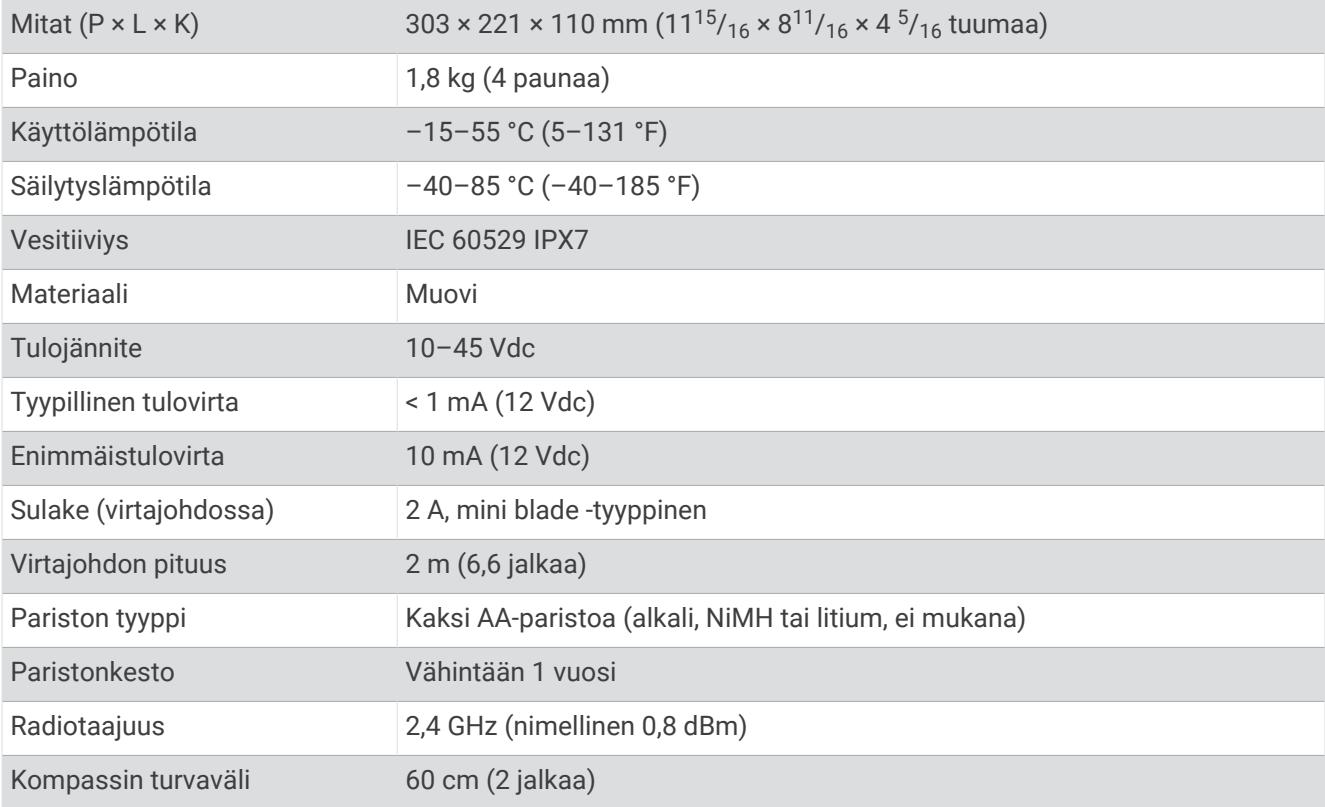

5

Kestää satunnaisen upottamisen enintään 1 metrin syvyiseen veteen enintään 30 minuutiksi.